# Series 90-30/70 SNP-X

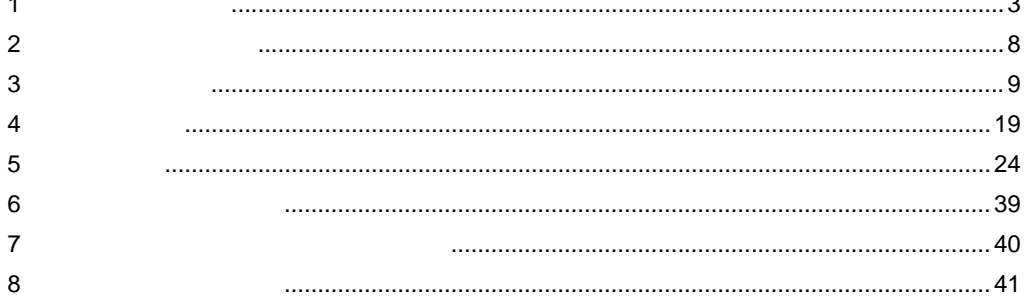

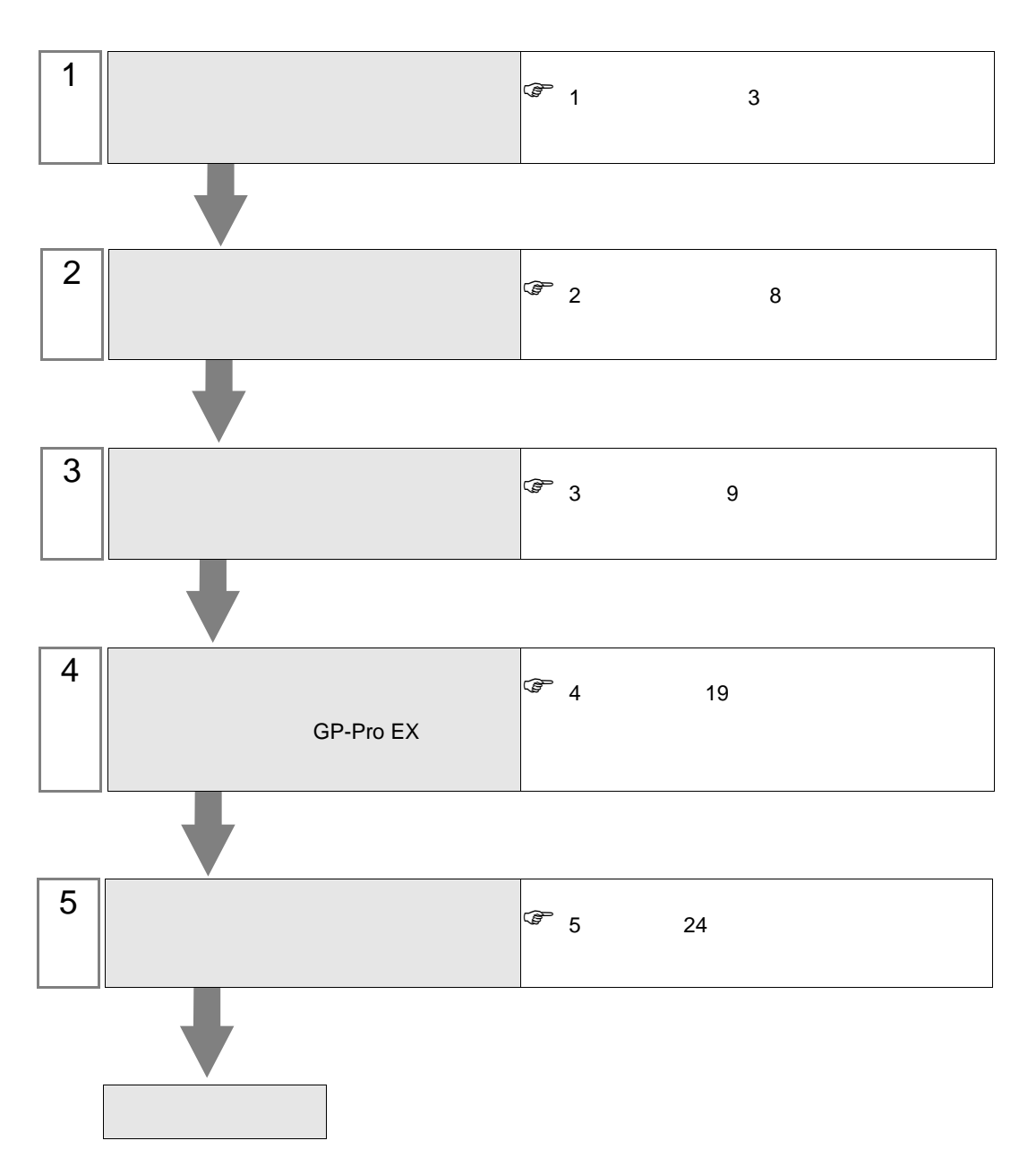

 $PLC$ 

<span id="page-2-0"></span> $1$ 

 $GE$ 

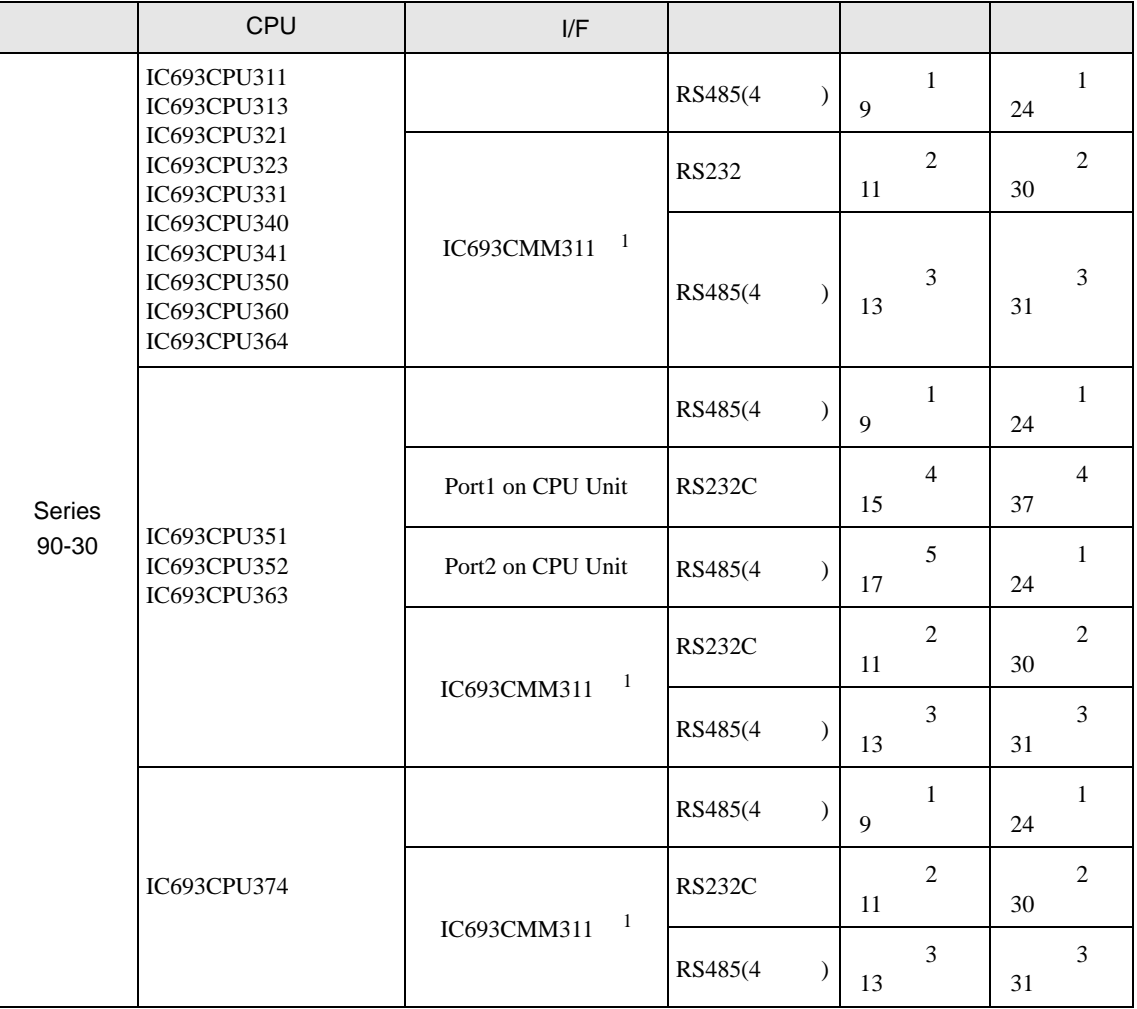

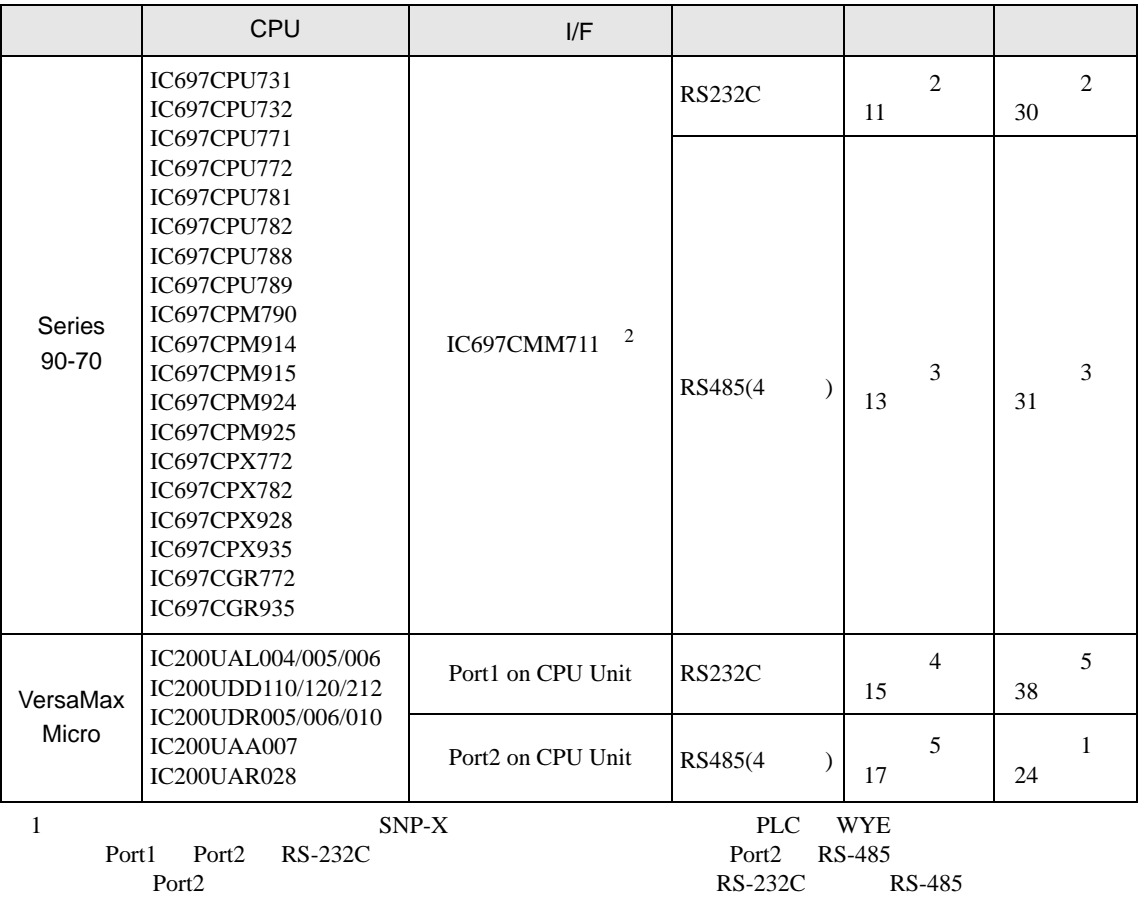

232C RS-485

2 SNP-X Port1/Port2 RS-

•  $1 \quad 1$ 

Г

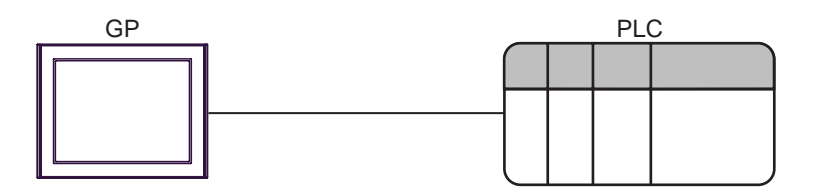

•  $1 \quad n$ 

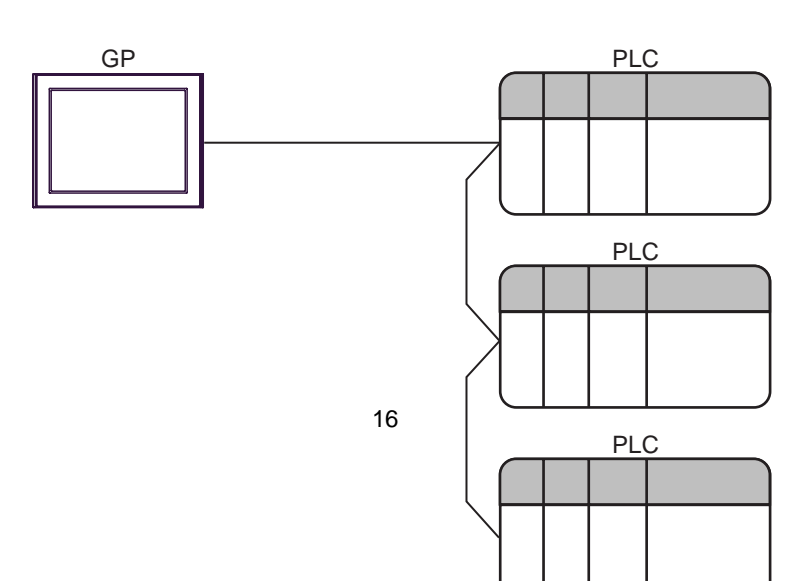

<span id="page-5-0"></span>IPC COM

**IPC** IPC

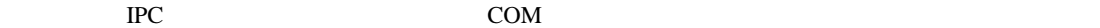

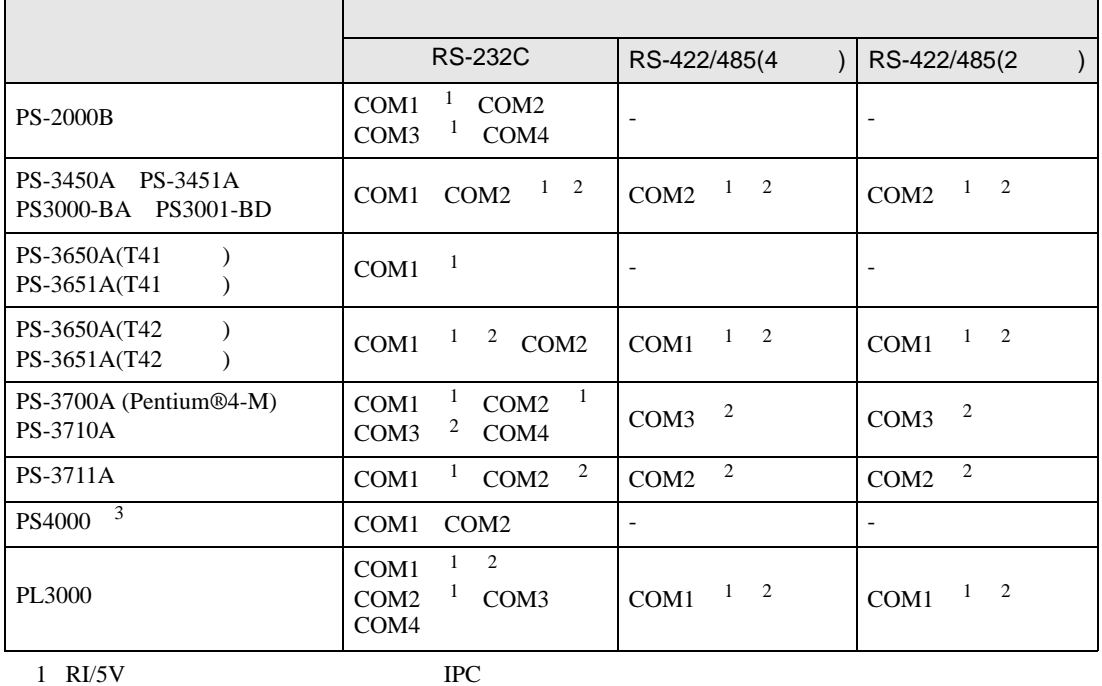

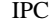

 $2 \leq$ 

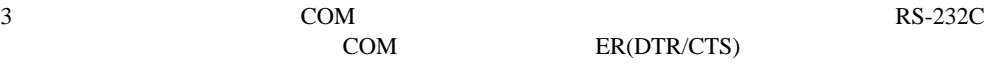

COM ER(DTR/CTS)  $1 4 6 9$  IPC

 $IPC$ 

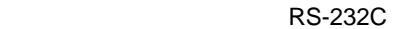

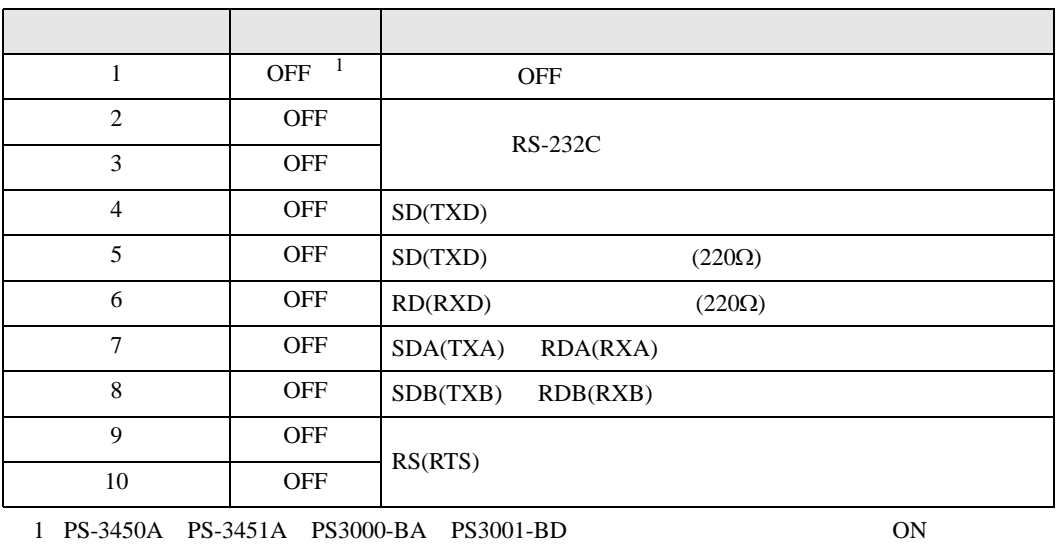

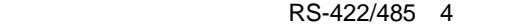

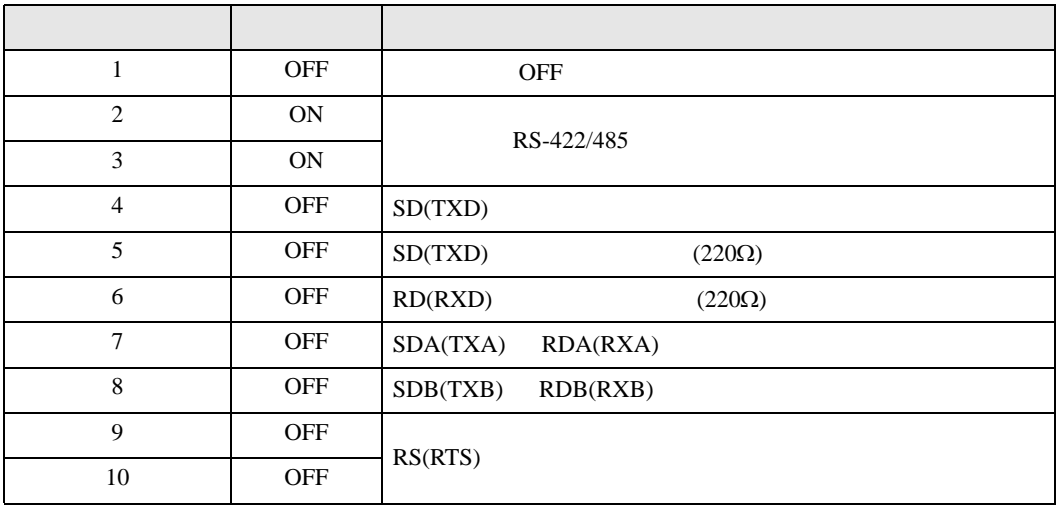

#### RS-422/485 2

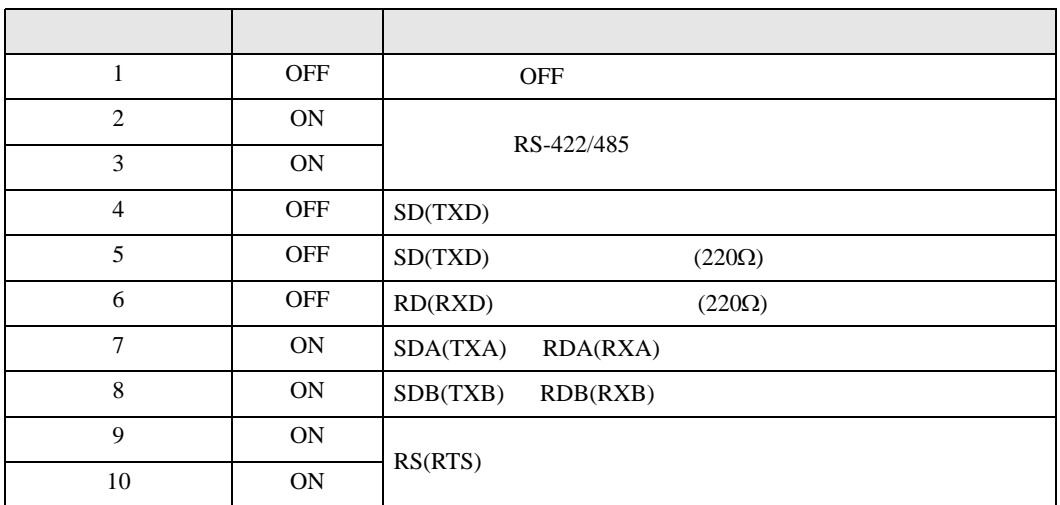

<span id="page-7-0"></span>ぎようこそ GP-Pro EX へ 図 GP-Pro<sup>E</sup> 接続機器設定 接続機器数 三国  $\sqrt{1}$ |<br>|接続機器1  $\frac{1}{1}$ メーカー GE Intelligent Platforms シリーズ Series 90-30/70 SNP-X ポート COM1 この接続機器のマニュアルを見る 最近使った接続機器  $\overline{4}$  $\mathbf{F}$ □ システムエリアを使用する 機器接続マニュアルへ ■ 戻る (<u>B</u>) | ● 通信設定 | | ベース画面作成 | ■ キャンセル

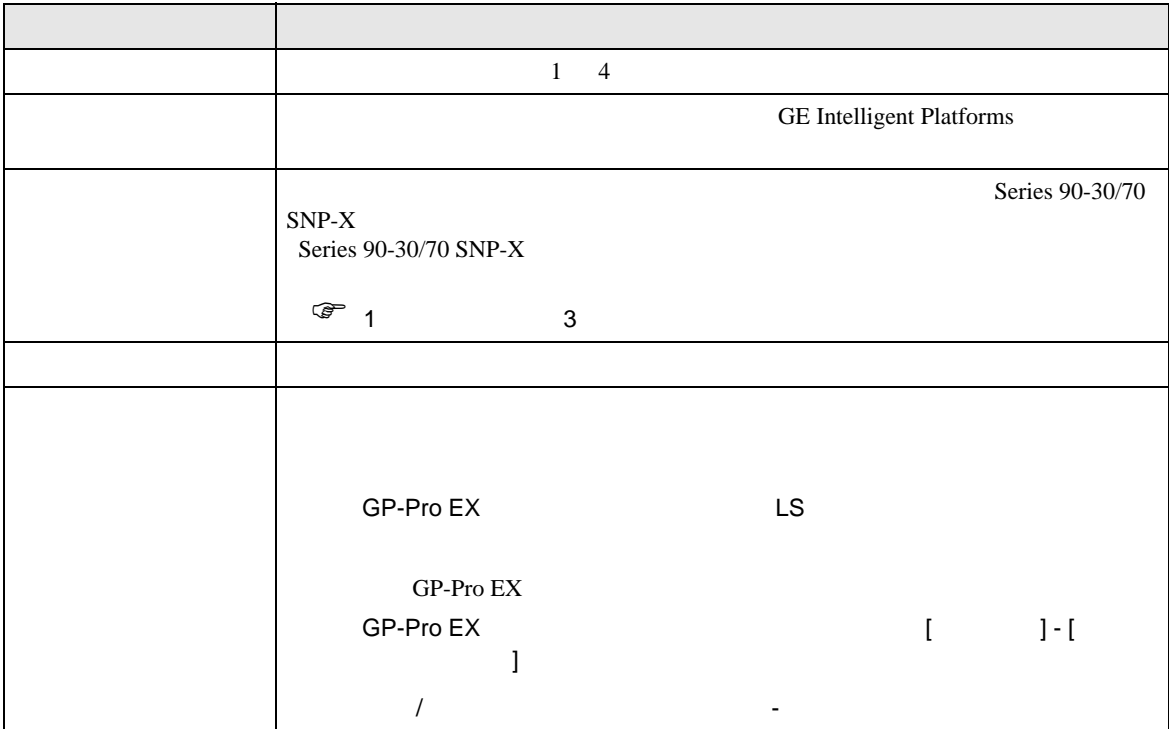

<span id="page-8-0"></span> $3 \sim$ 

## <span id="page-8-1"></span>3.1 設定例 1

GP-ProEX

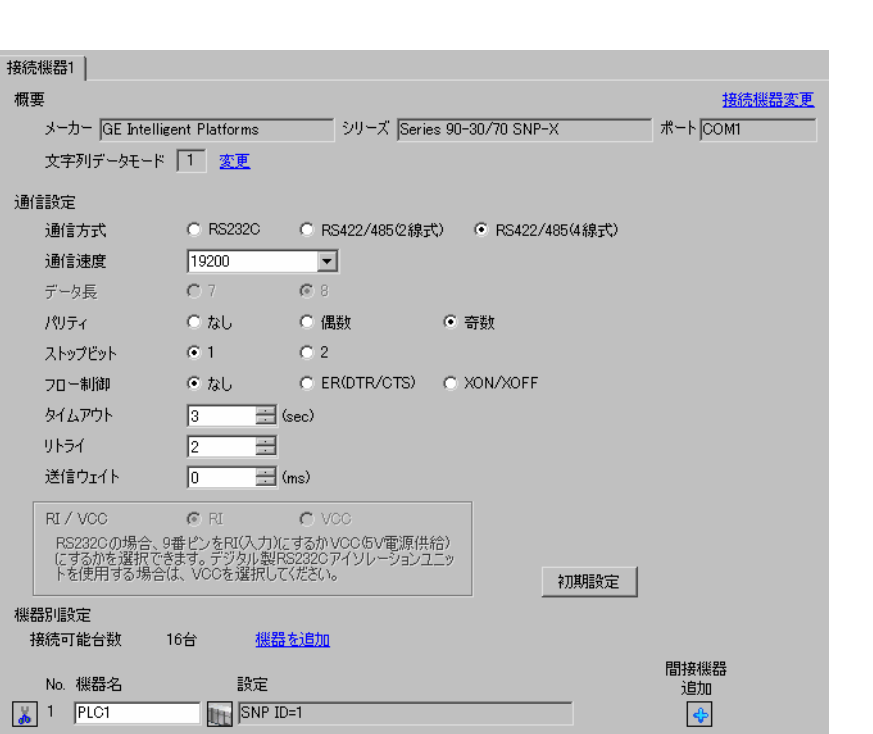

 $[ \begin{array}{cccc} \begin{array}{cccc} \begin{array}{cccc} \end{array} & \begin{array}{cccc} \end{array} & \begin{array}{cccc} \end{$ 

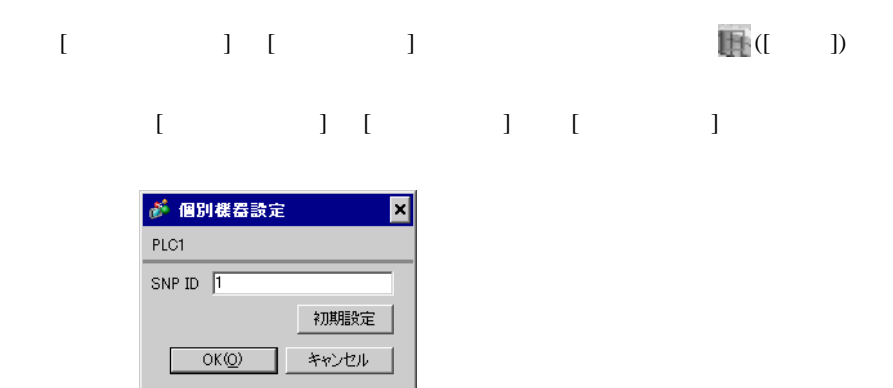

## (CIMPLICITY Machine Edition V4.50 )

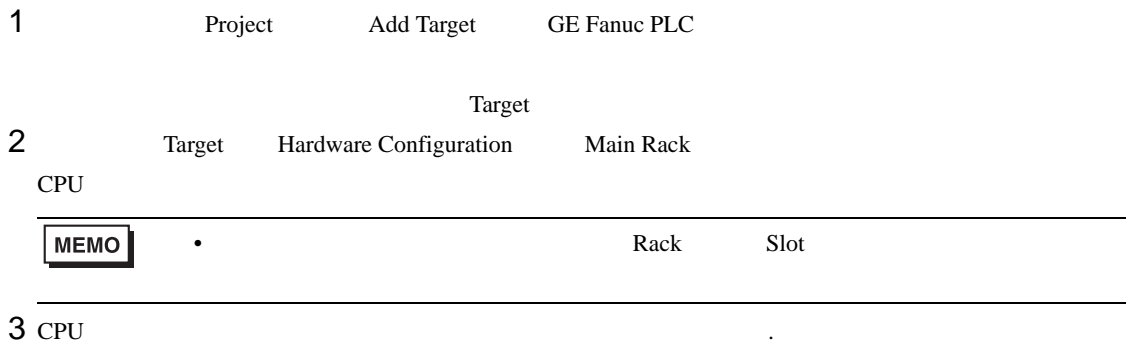

4 [Settings]

 $5<sub>5</sub>$ 

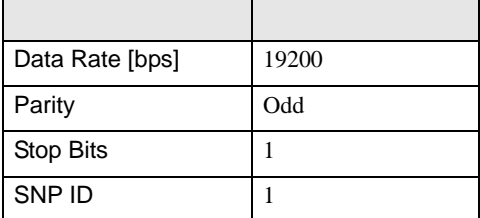

• その他についてはラ<sub>ダー</sub>ソフトの<sub>マニュ</sub>アルを参照してください。

## <span id="page-10-0"></span>3.2 設定例 2

GP-ProEX

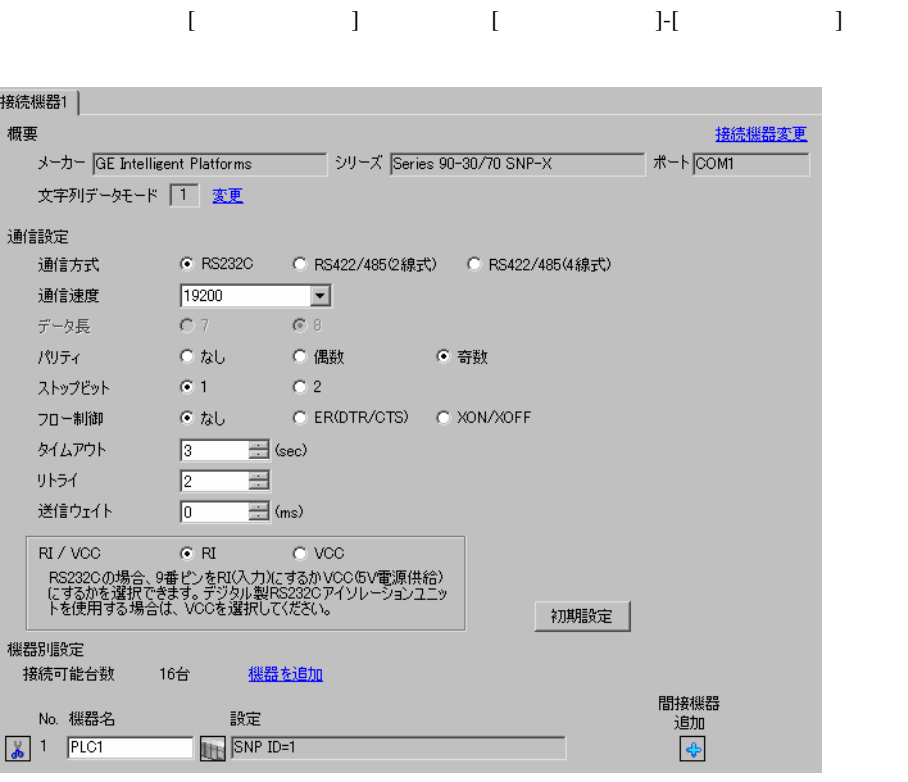

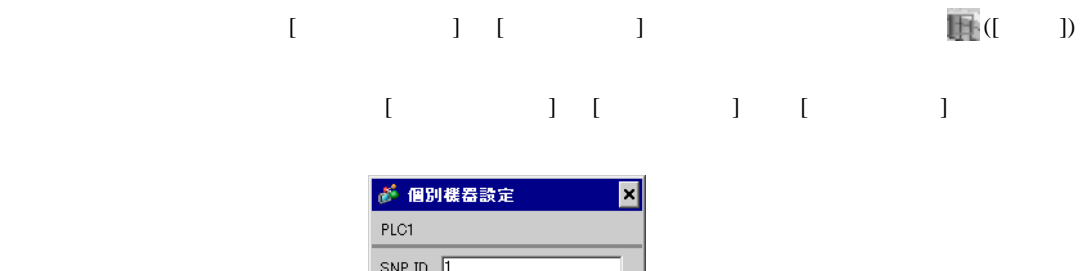

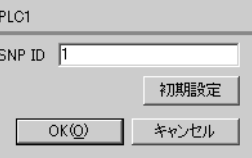

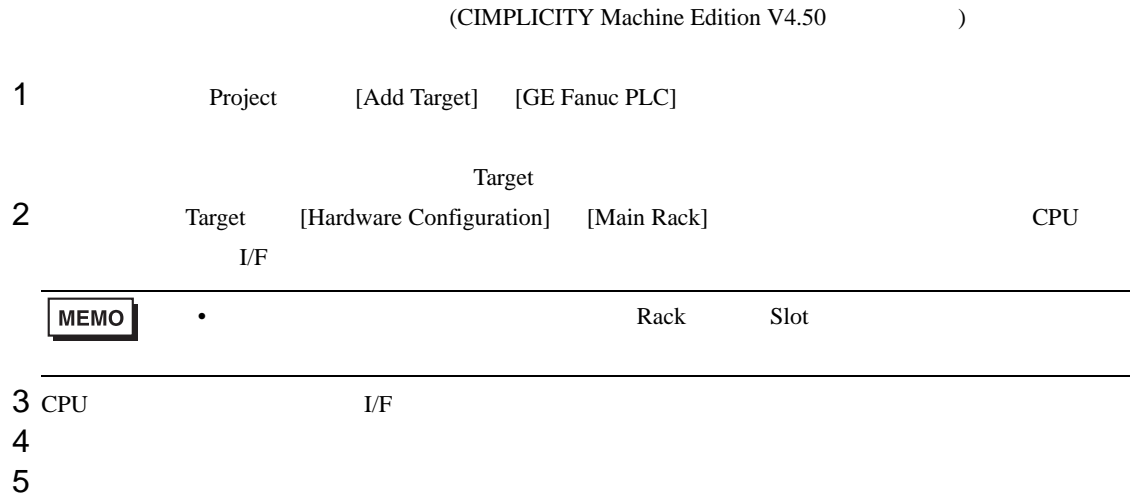

CPU

[Settings]

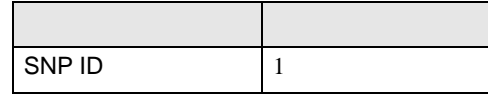

 $\rm I/F$ 

[Settings]

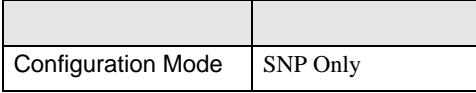

 $[Port1]$ 

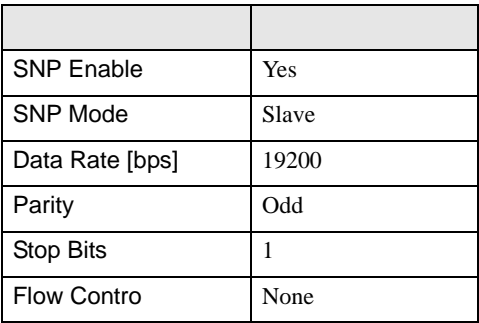

• その他についてはラダーソフトのポイントのポイントのマニュアルを参照してください。

## <span id="page-12-0"></span>3.3 設定例 3

GP-ProEX

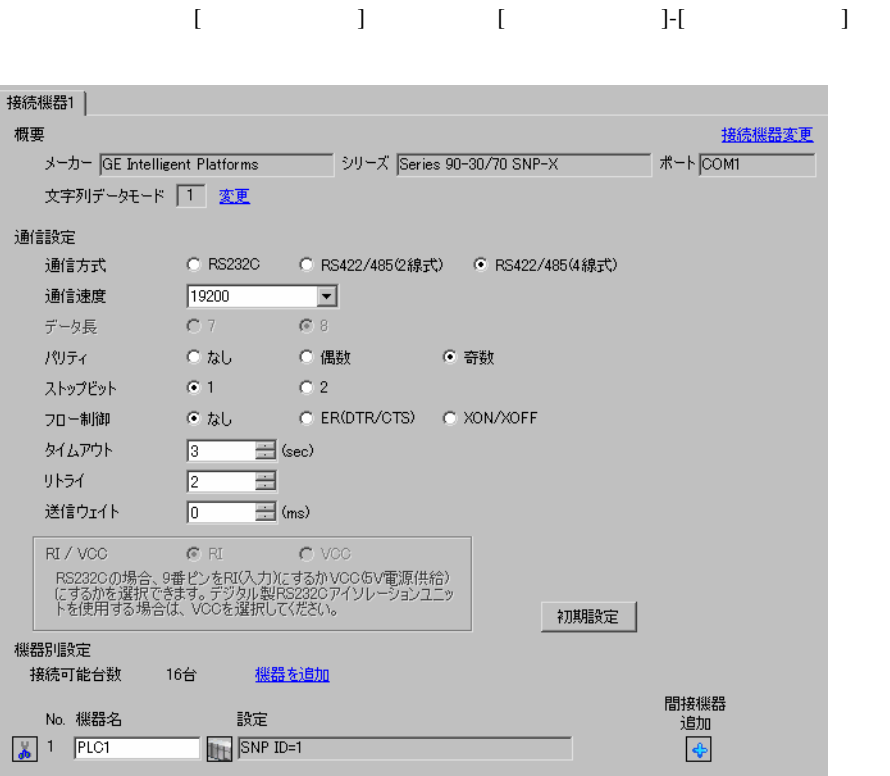

## $[ \qquad \qquad \begin{array}{ccc} 1 & 1 & 1 & 1 \\ 1 & 1 & 1 & 1 \end{array} \qquad \qquad \begin{array}{ccc} \text{I} & \text{I} & \text{I} & \text{I} \end{array} \qquad \qquad \begin{array}{ccc} \text{I} & \text{I} & \text{I} & \text{I} \end{array} \qquad \qquad \begin{array}{ccc} \text{I} & \text{I} & \text{I} & \text{I} & \text{I} \end{array} \qquad \qquad \begin{array}{ccc} \text{I} & \text{I} & \text{I} & \text{I} & \text{I} \end{array} \q$  $[ \begin{array}{cccc} \hline \end{array} \qquad ] \quad [ \qquad \qquad ] \quad [ \qquad \qquad ]$

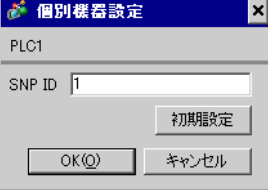

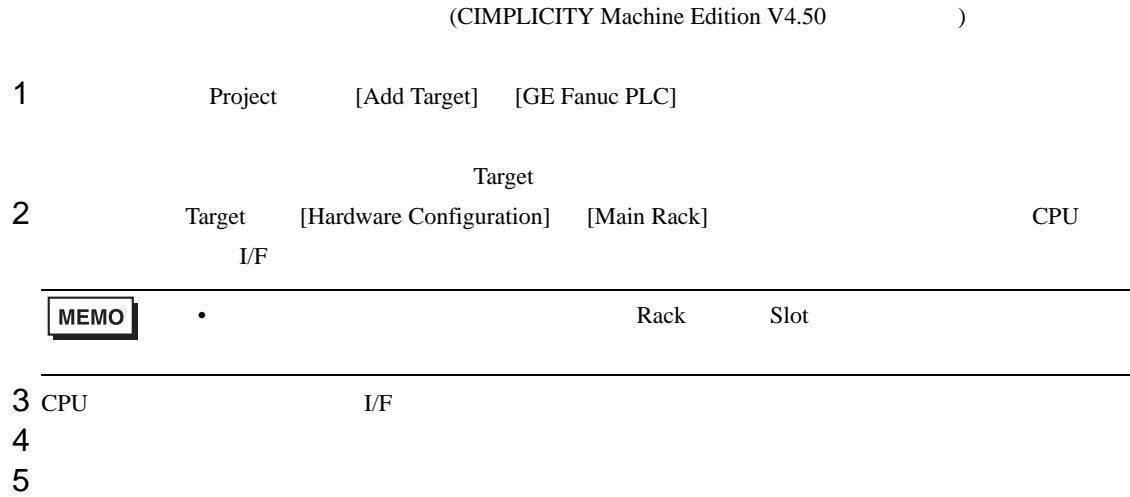

CPU

[Settings]

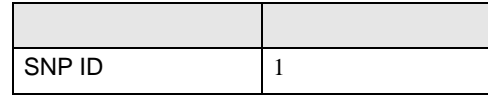

 $\rm I/F$ 

[Settings]

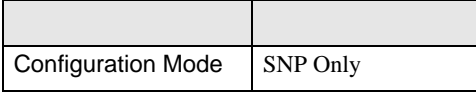

 $[Port2]$ 

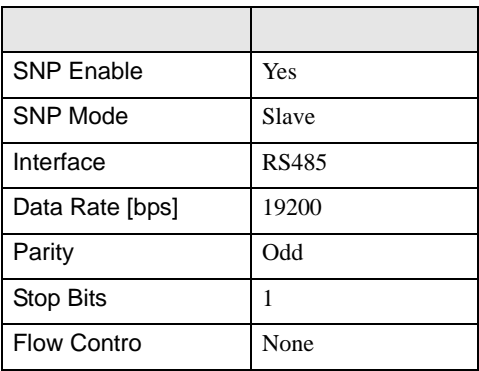

• その他についてはラ<sub>ダー</sub>ソフトの<sub>マニュ</sub>アルを参照してください。

## <span id="page-14-0"></span>3.4 設定例 4

 $GP$ -Pro $EX$ 

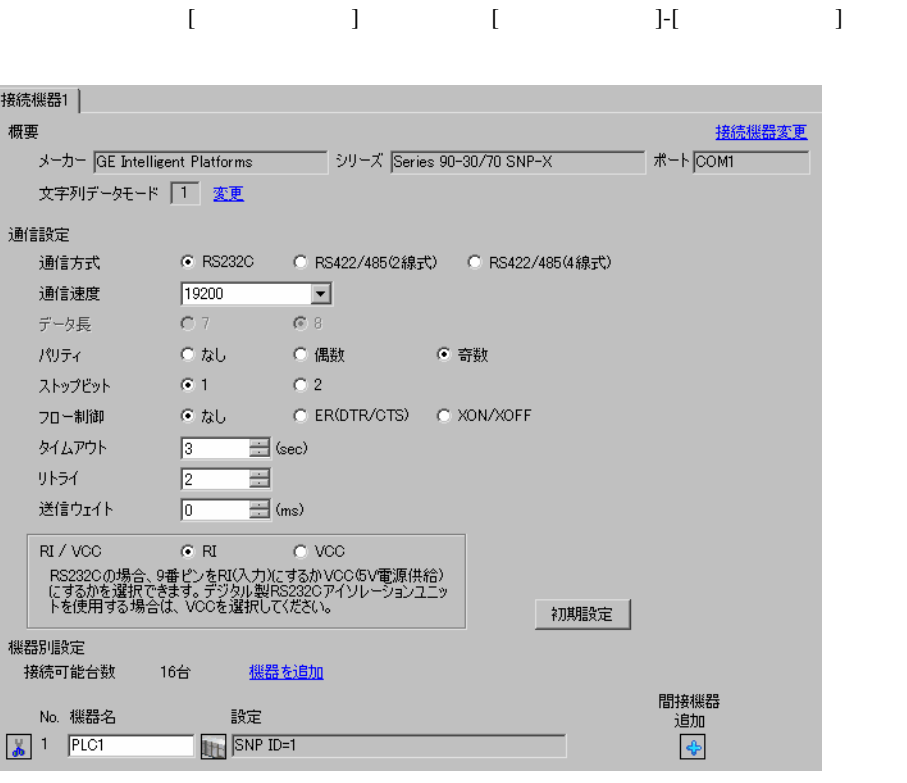

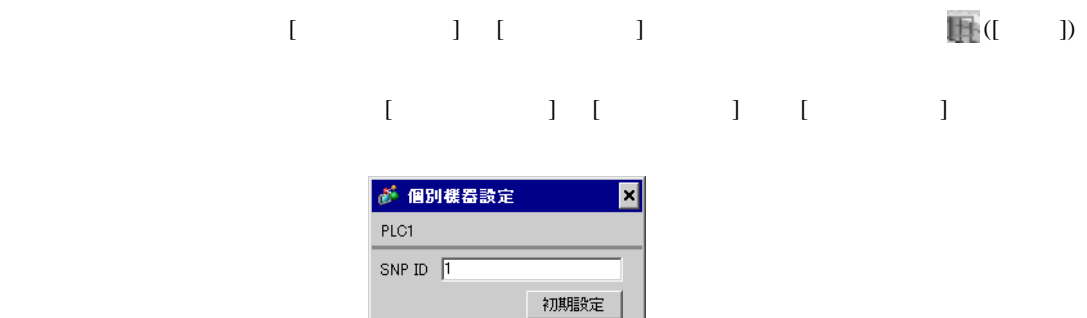

 $OK(Q)$ 

ſ

キャンセル

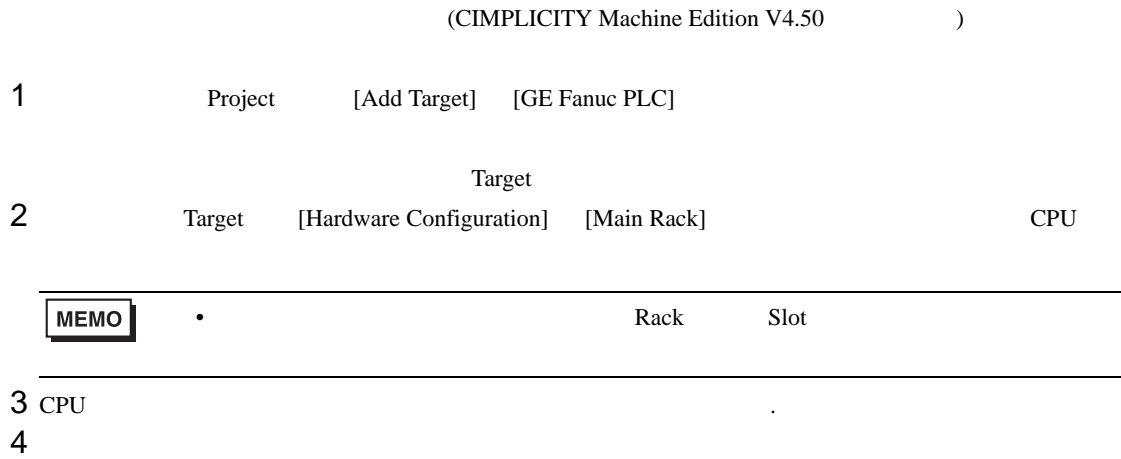

 $5<sub>5</sub>$ 

#### $[Port1 (RS-232)]$

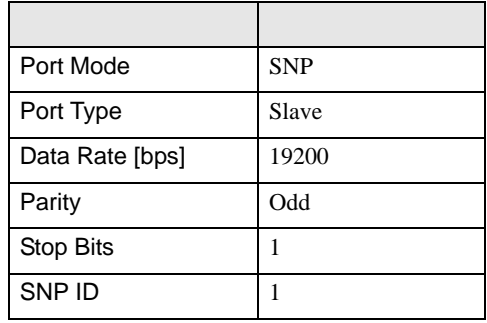

• その他についてはラ<sub>ダー</sub>ソフトの<sub>マニュ</sub>アルを参照してください。

## <span id="page-16-0"></span>3.5 設定例 5

GP-ProEX

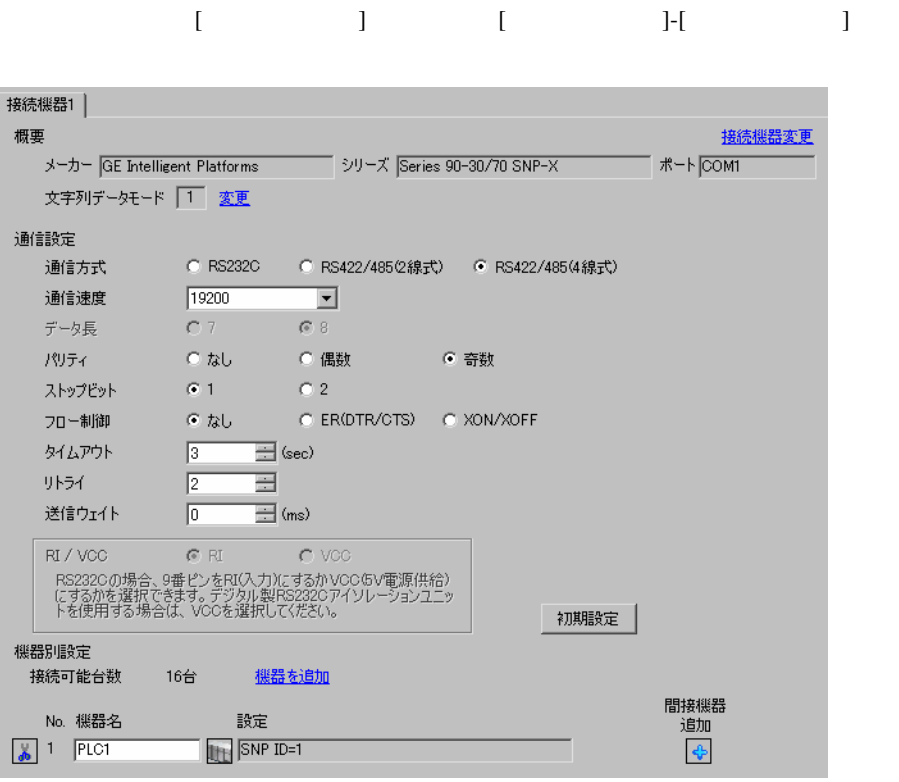

設定画面を表示するには、[ 接続機器設定 ] [ 機器別設定 ] から設定したい接続機器の ([ 設定 ]) 複数の接続機器を接続する場合は、[ 接続機器設定 ] [ 機器別設定 ] から [ 機器を追加 ] をクリック が 個別様器設定 × PLC1

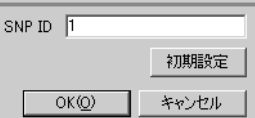

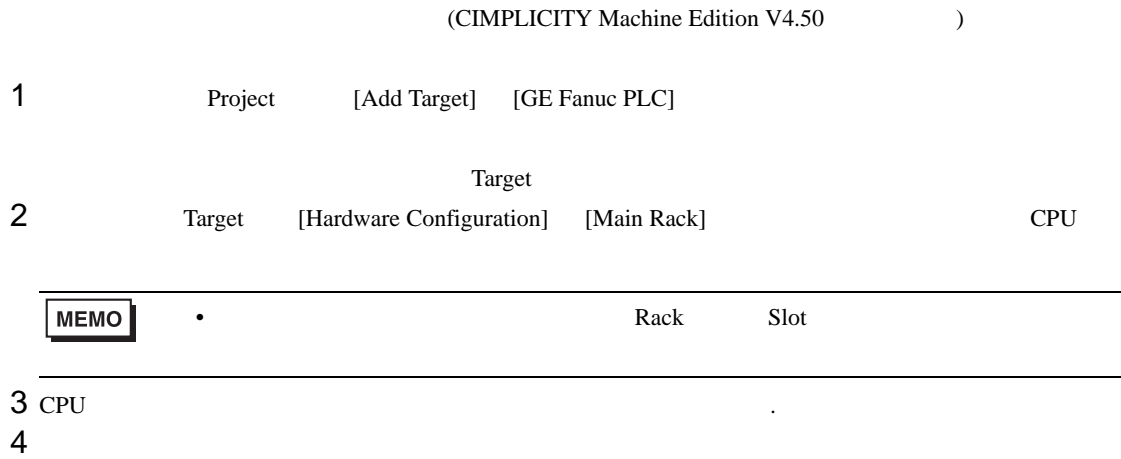

 $5<sub>5</sub>$ 

#### $[Port1 (RS-485)]$

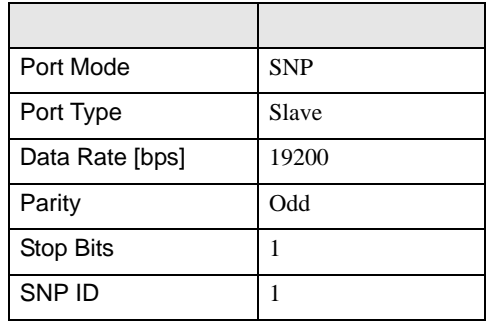

• その他についてはラ<sub>ダー</sub>ソフトの<sub>マニュ</sub>アルを参照してください。

<span id="page-18-0"></span>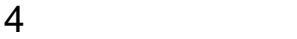

 ${\rm GP\text{-}Pro\;EX}$ 

 $\circled{f}$  3 9

4.1 GP-Pro EX

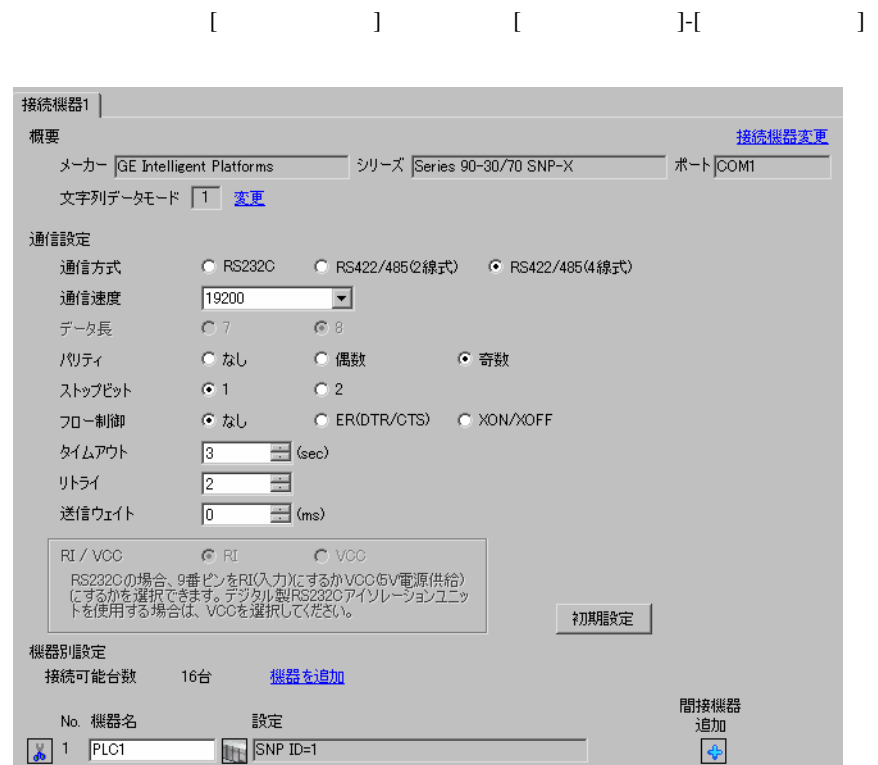

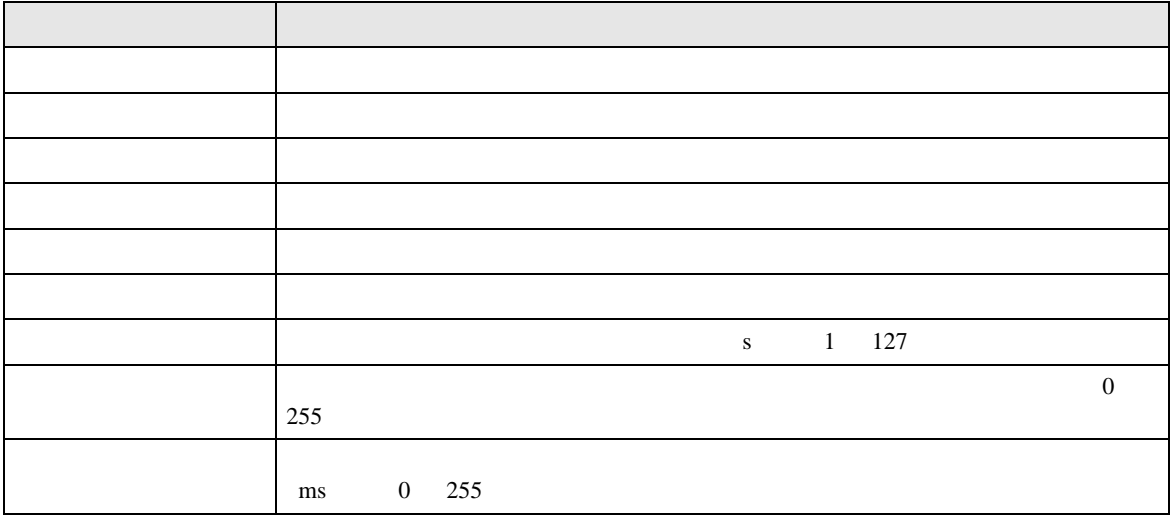

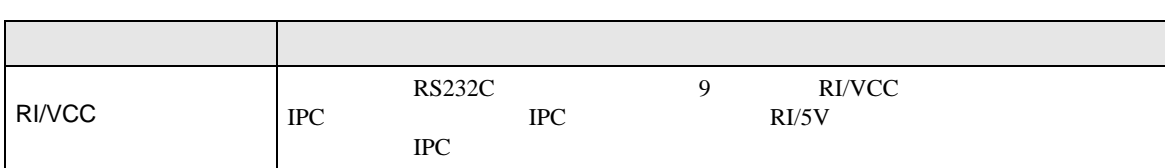

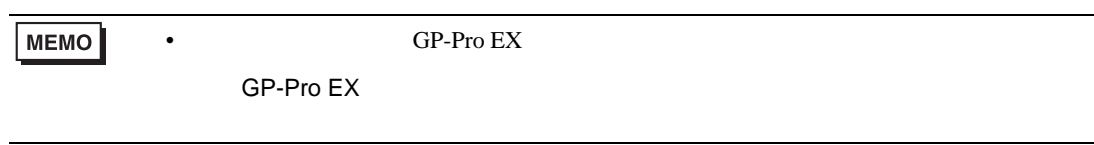

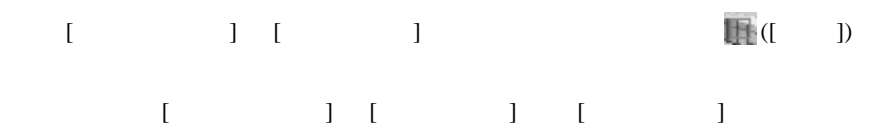

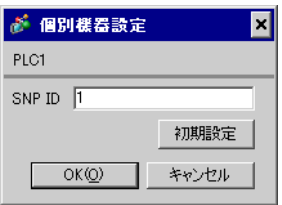

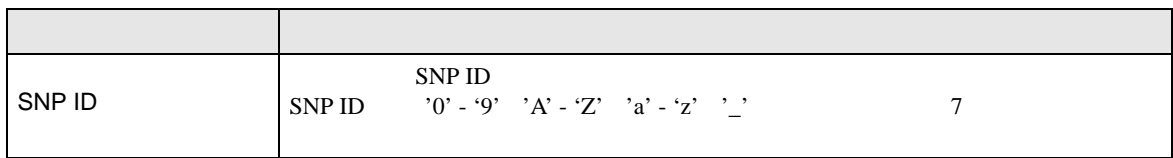

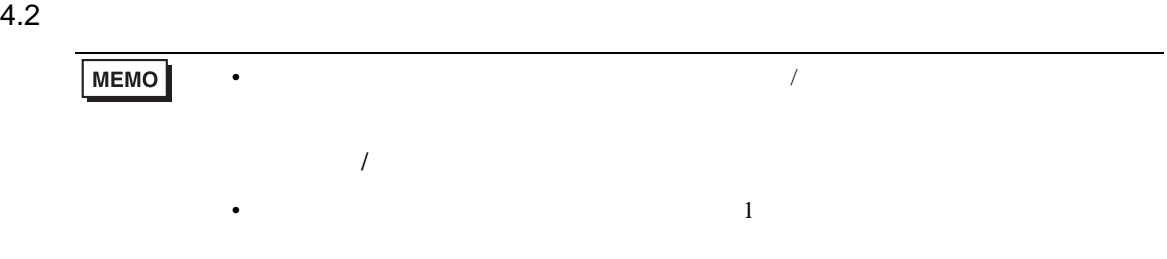

## $[ \qquad \qquad ] \qquad [ \qquad \qquad ]$

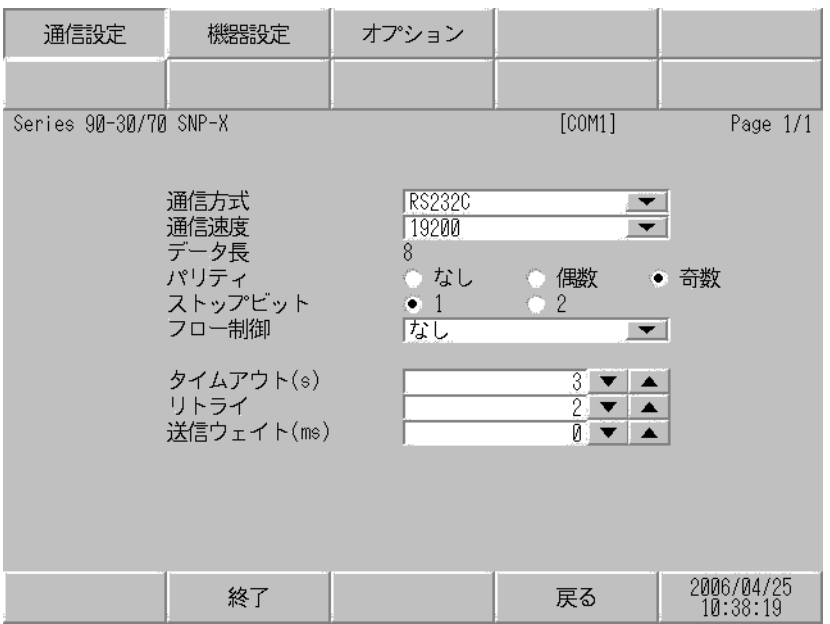

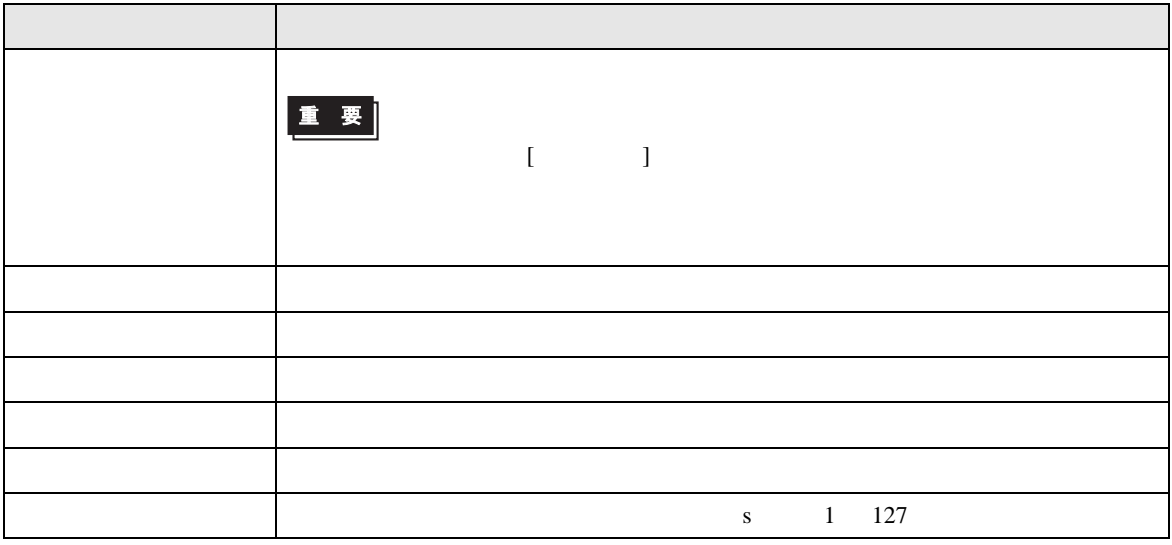

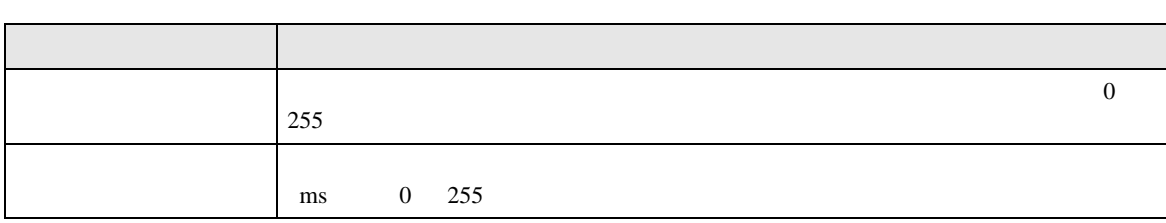

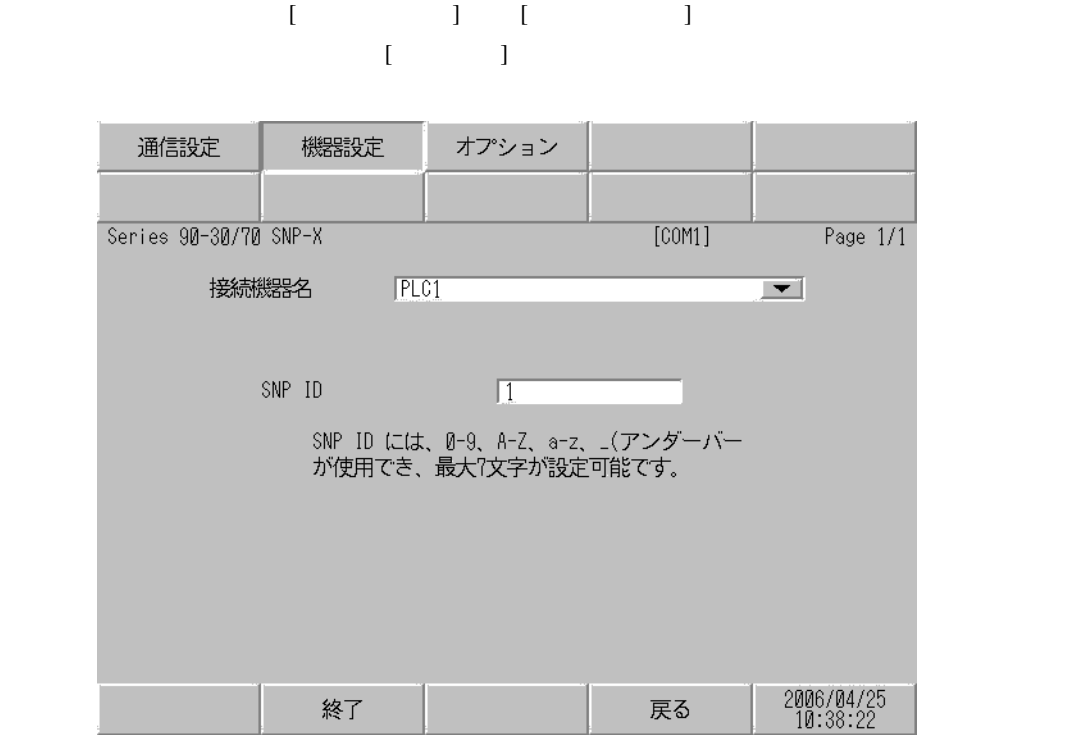

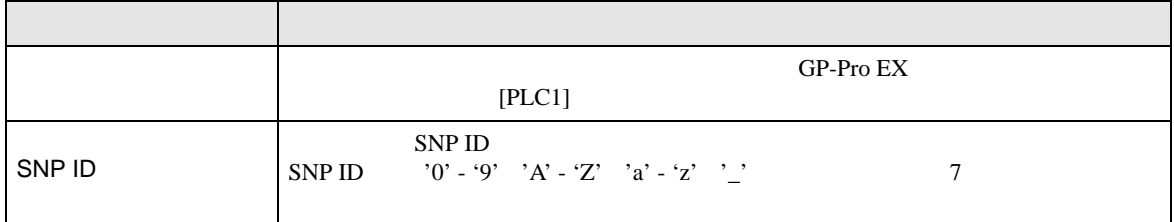

## $[$  and  $[$   $]$   $[$   $]$   $[$   $]$   $[$   $]$   $[$   $]$   $[$   $]$   $[$   $]$   $[$   $]$   $[$   $]$   $[$   $]$   $[$   $]$   $[$   $]$   $[$   $]$   $[$   $]$   $[$   $]$   $[$   $]$   $[$   $]$   $[$   $]$   $[$   $]$   $[$   $]$   $[$   $]$   $[$   $]$   $[$   $]$   $[$   $]$   $[$   $]$   $[$   $]$   $[$   $\{$

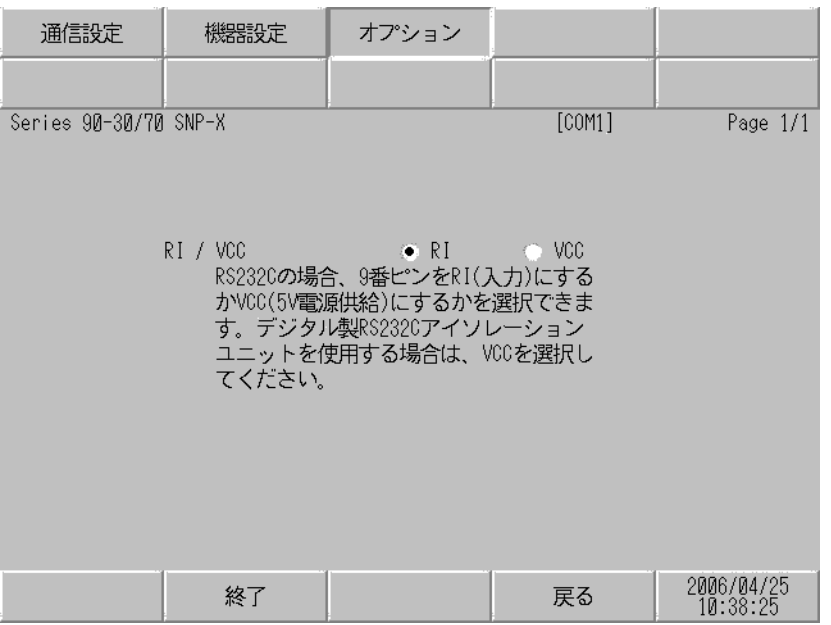

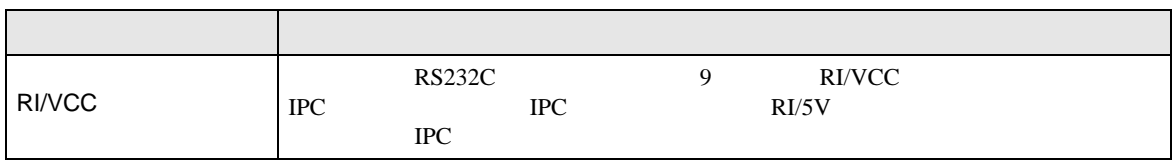

<span id="page-23-0"></span>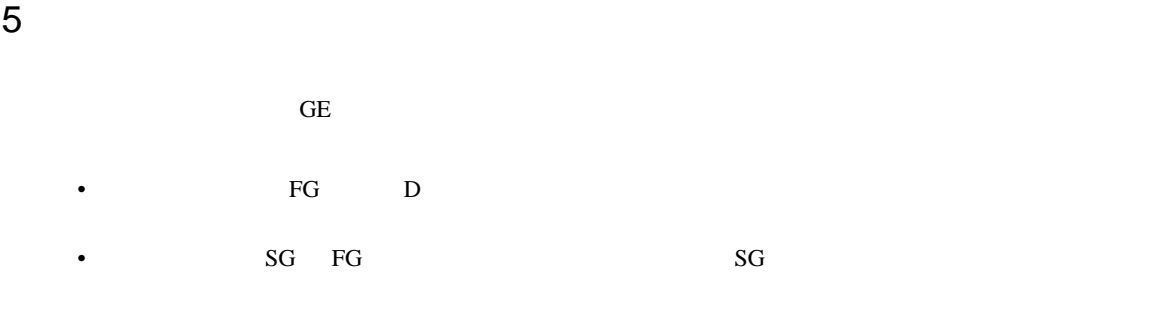

• ノイズなどの影響で通信が安定しない場合はアイソレーションユニットを接続してください。

結線図 1

<span id="page-23-1"></span>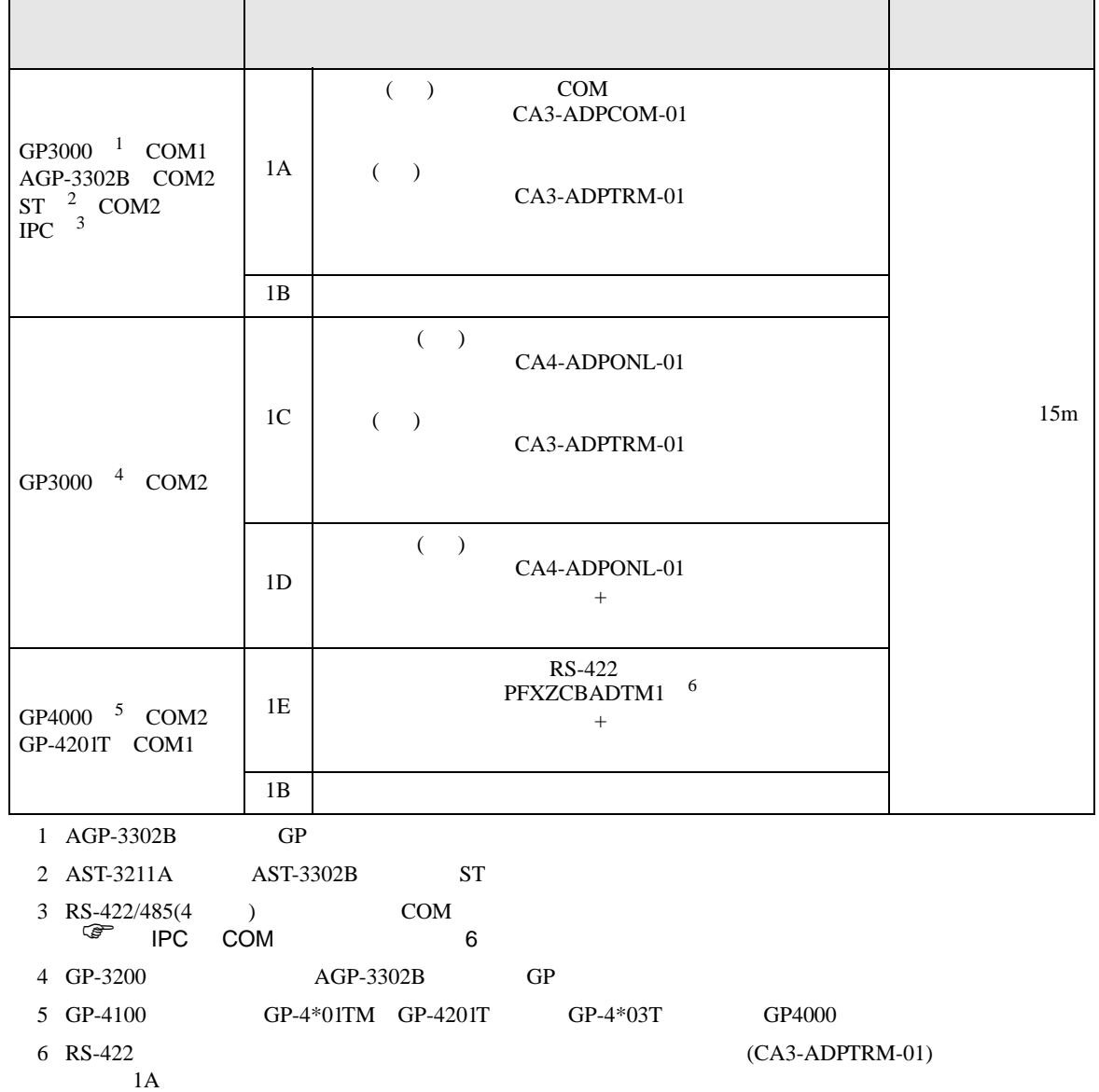

1A)

•  $1 \quad 1$ 

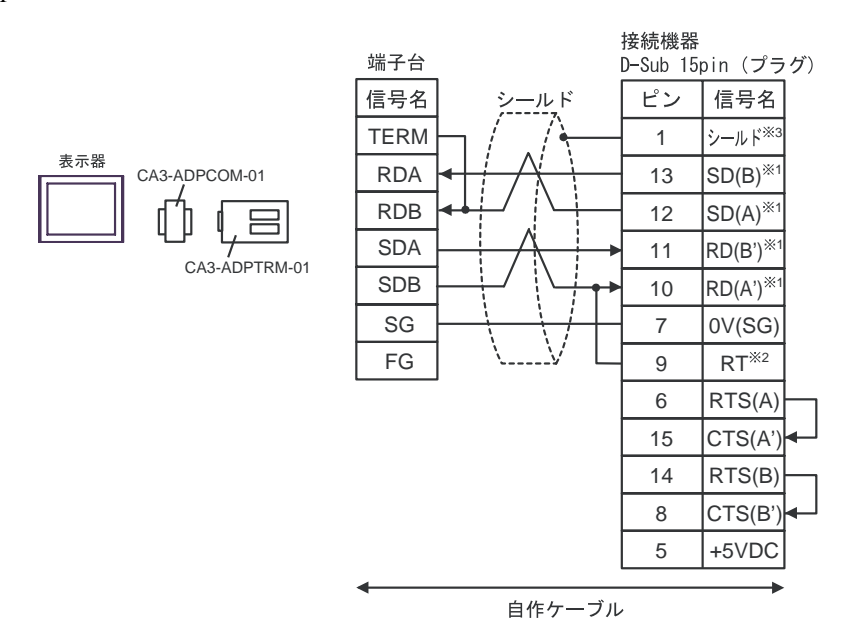

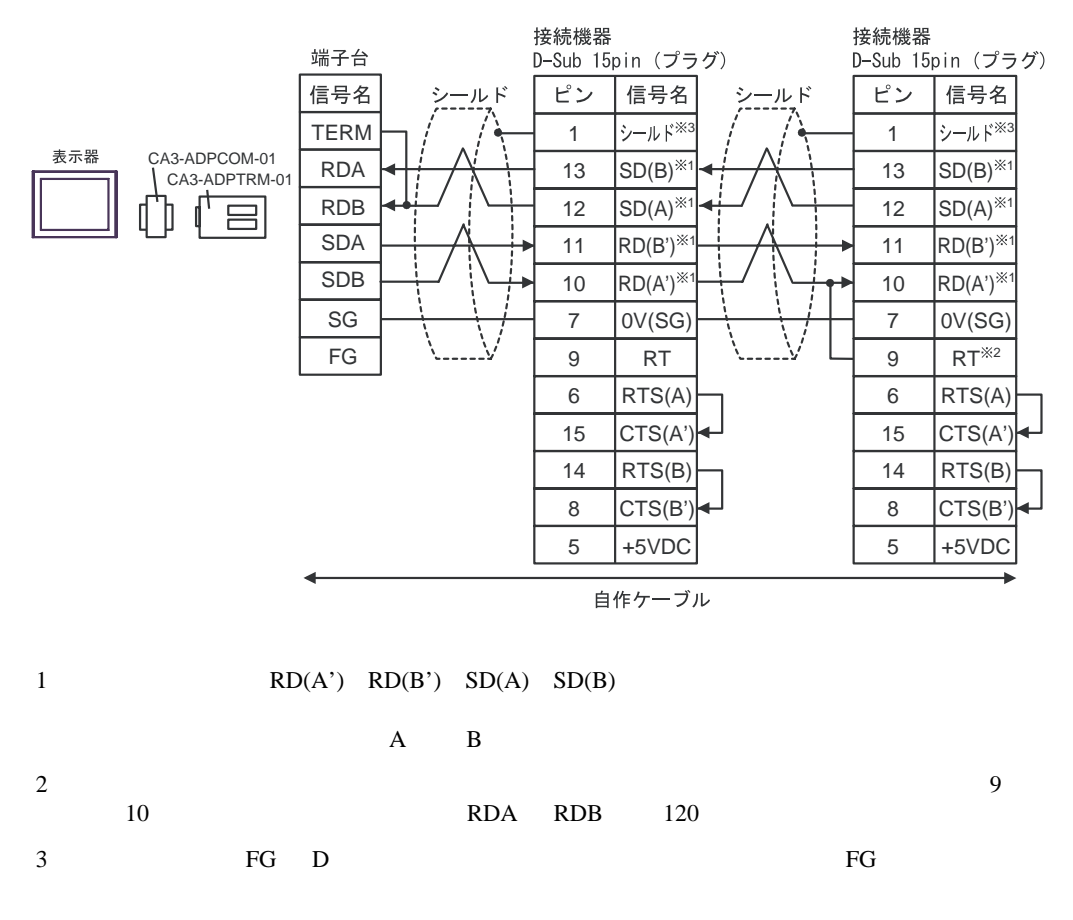

## 1B)

•  $1 \quad 1$ 

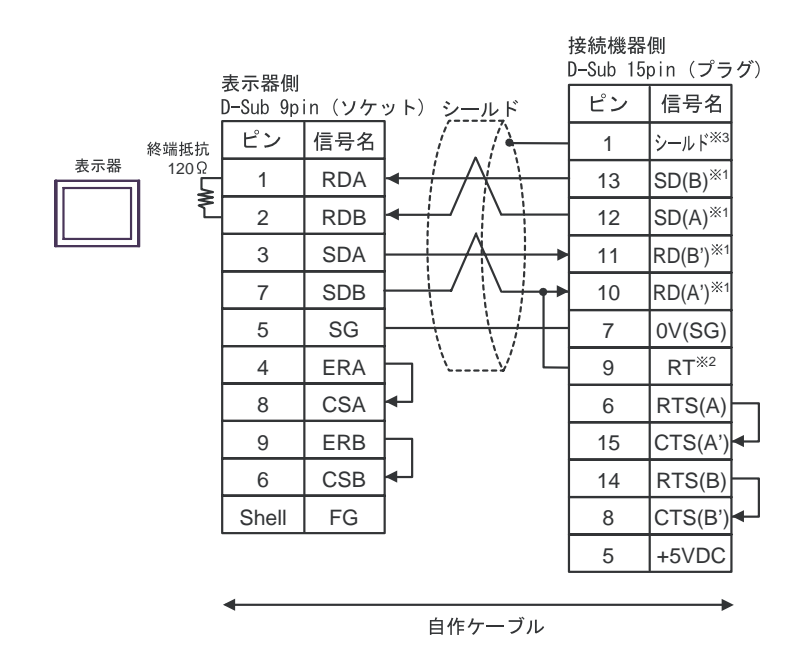

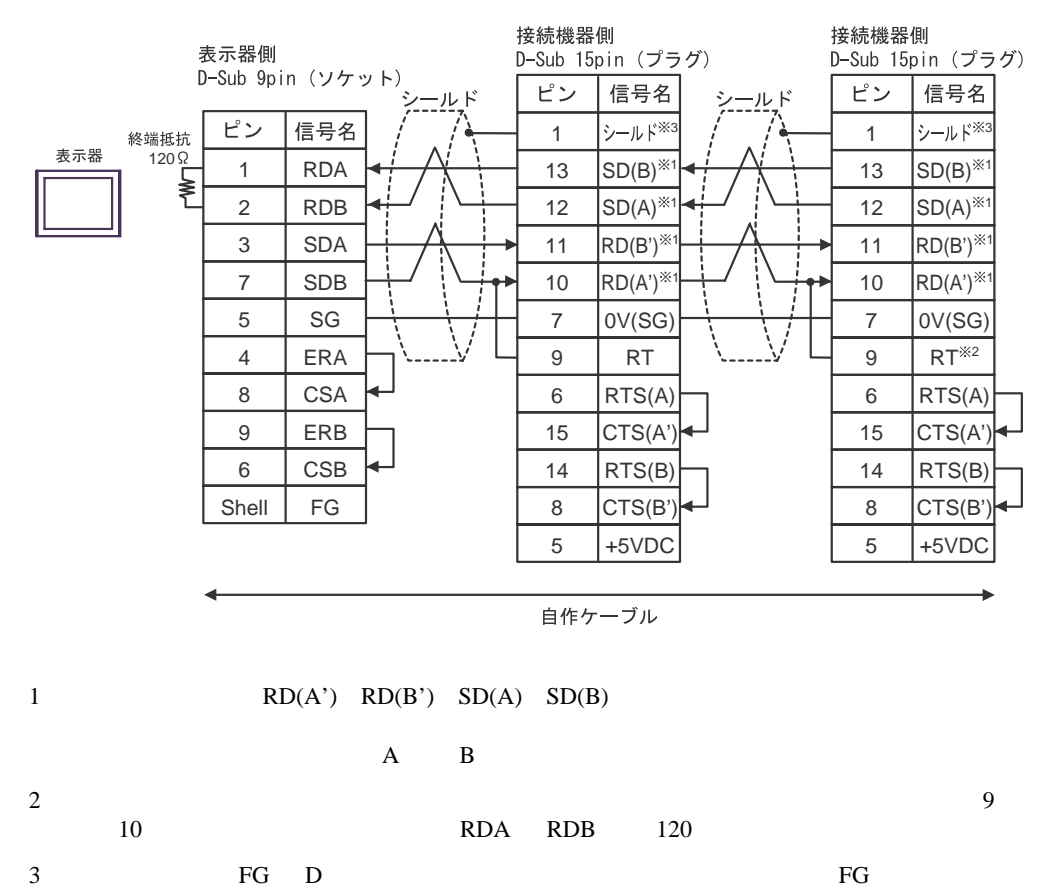

1C)

•  $1 \quad 1$ 

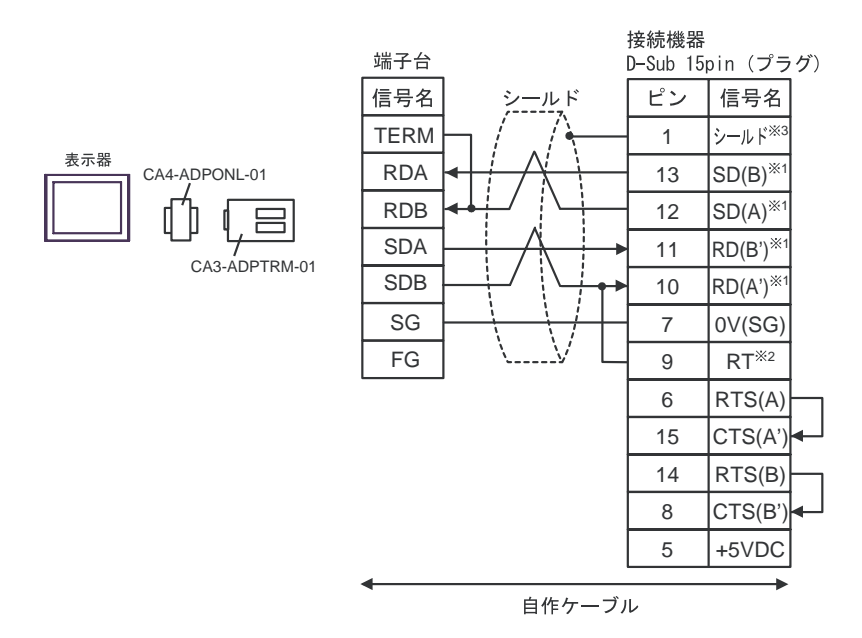

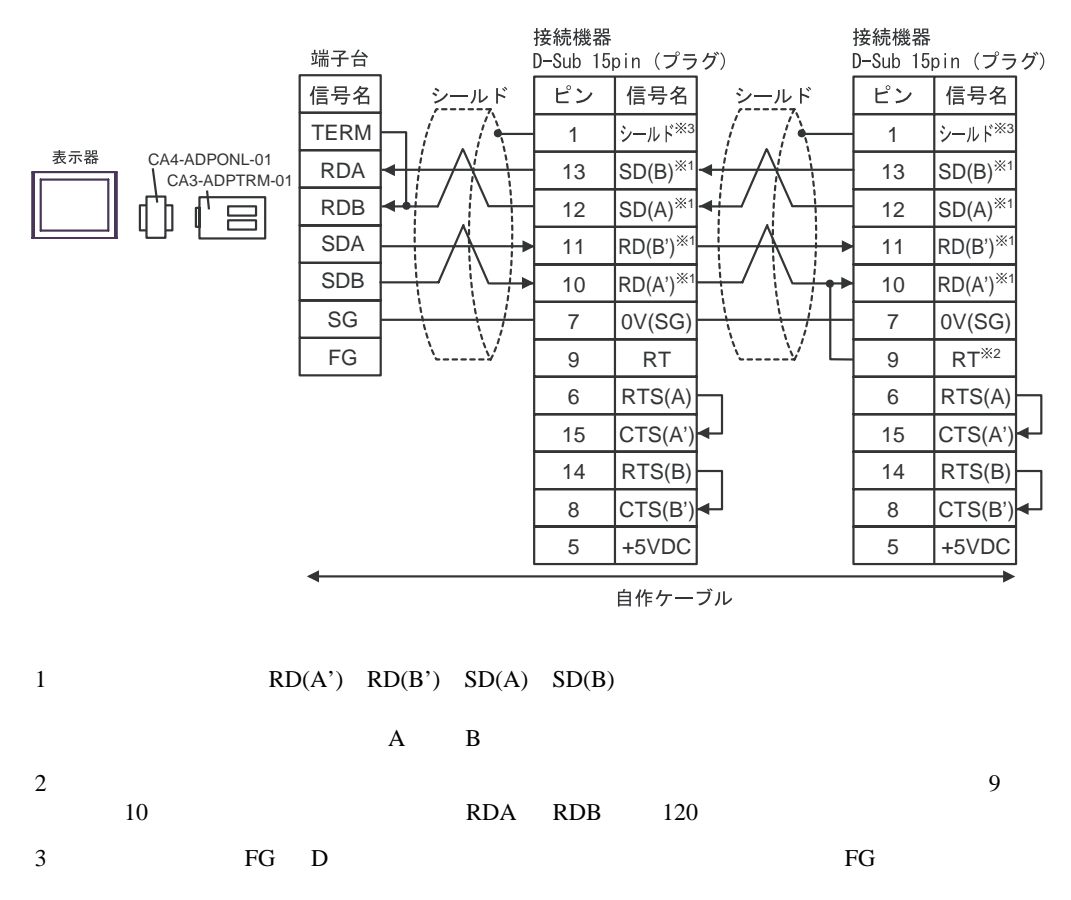

1D)

•  $1 \quad 1$ 

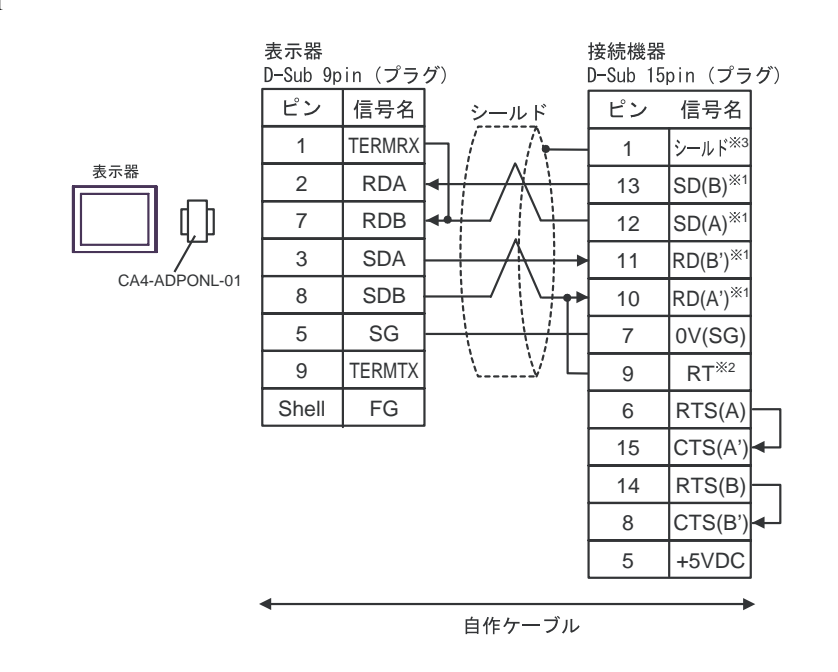

•  $1$  n

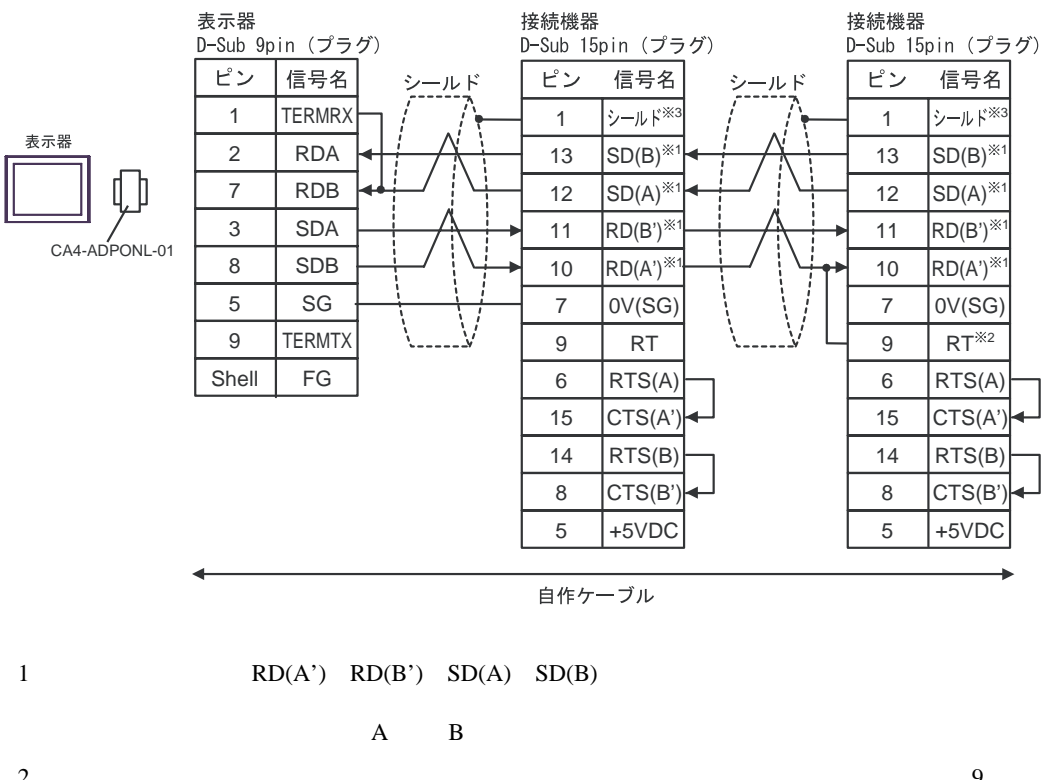

 $2\,$  $10$  RDA RDB  $120$ 3:接続機器本体の FG D 種接地を行ってください。またシールド線への FG 接続は設置環境

1E)

•  $1 \t1$ 

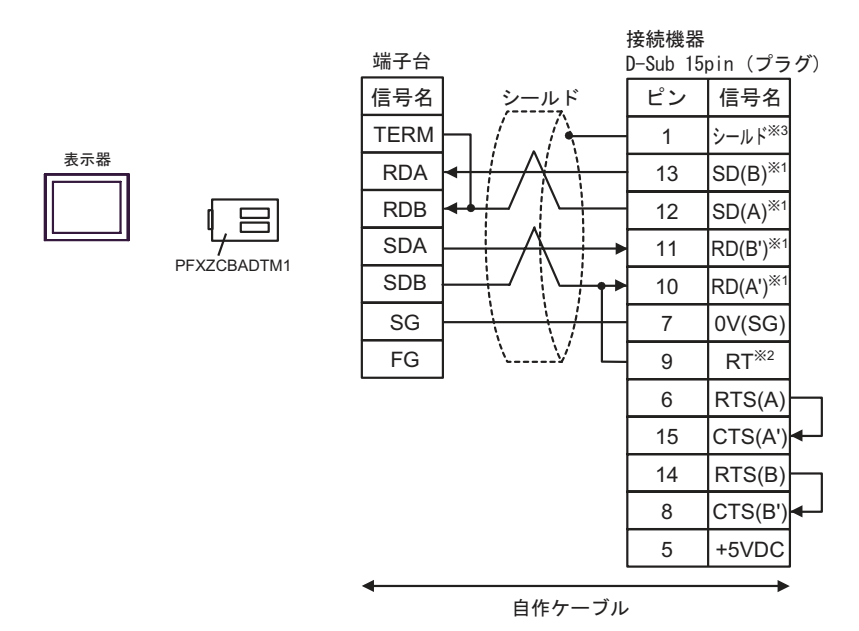

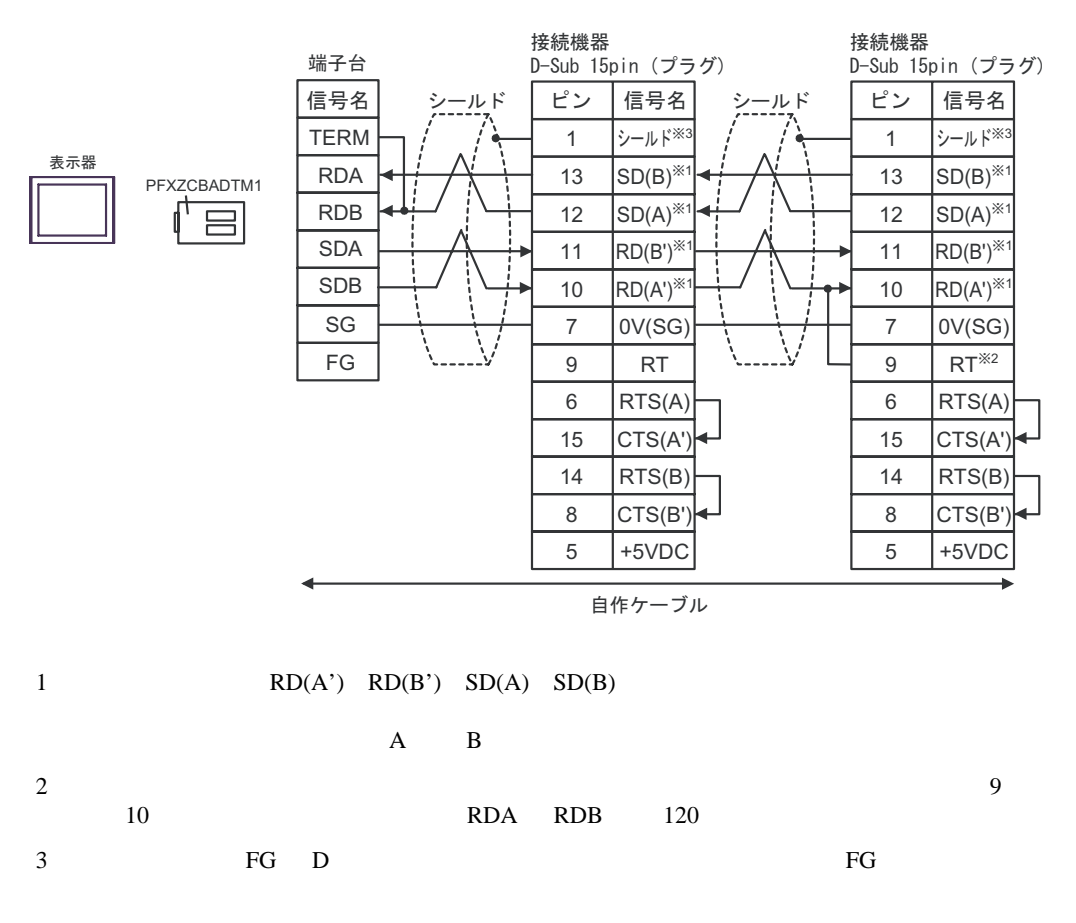

**2** 

<span id="page-29-0"></span>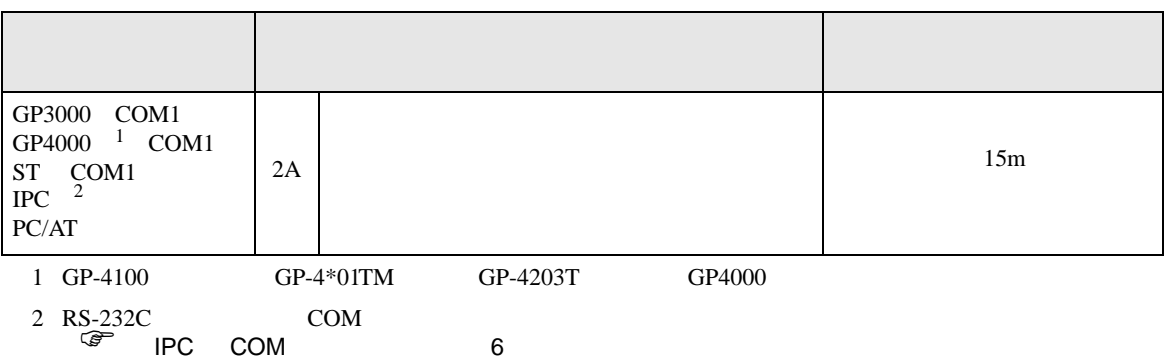

2A)

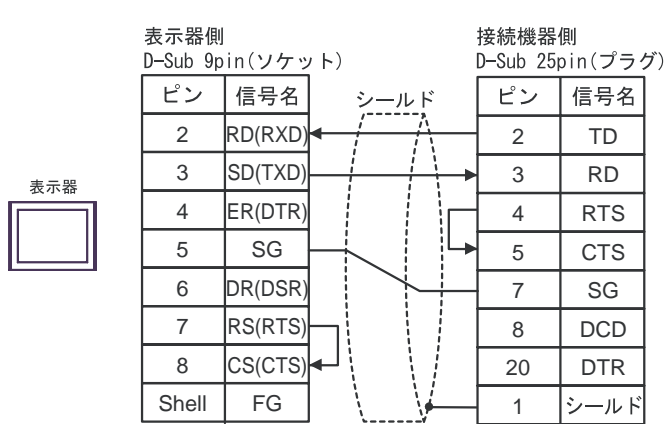

結線図 3

<span id="page-30-0"></span>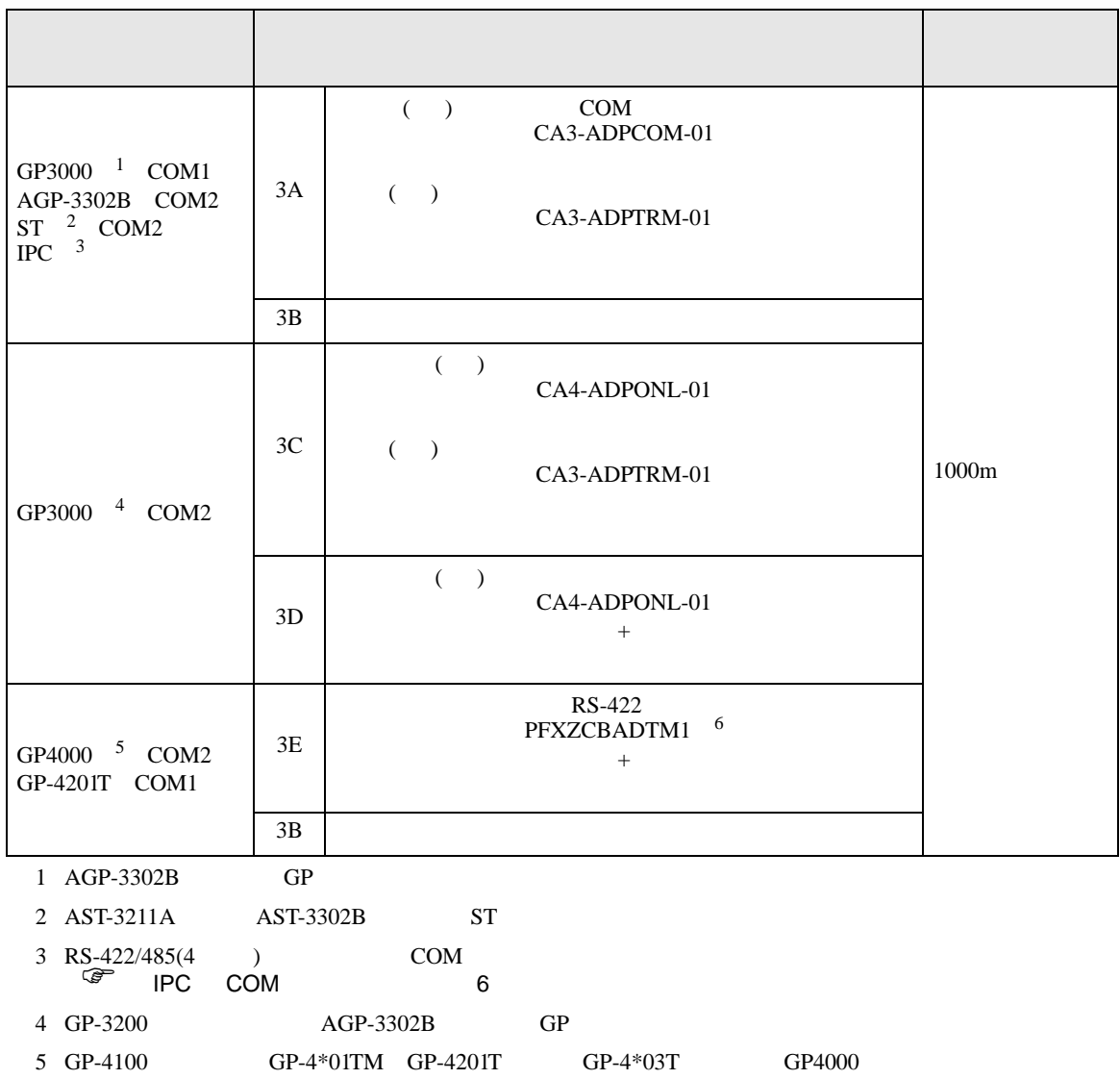

 $3A$ 

6 RS-422 (CA3-ADPTRM-01)

#### 3A)

•  $1 \t1$ 

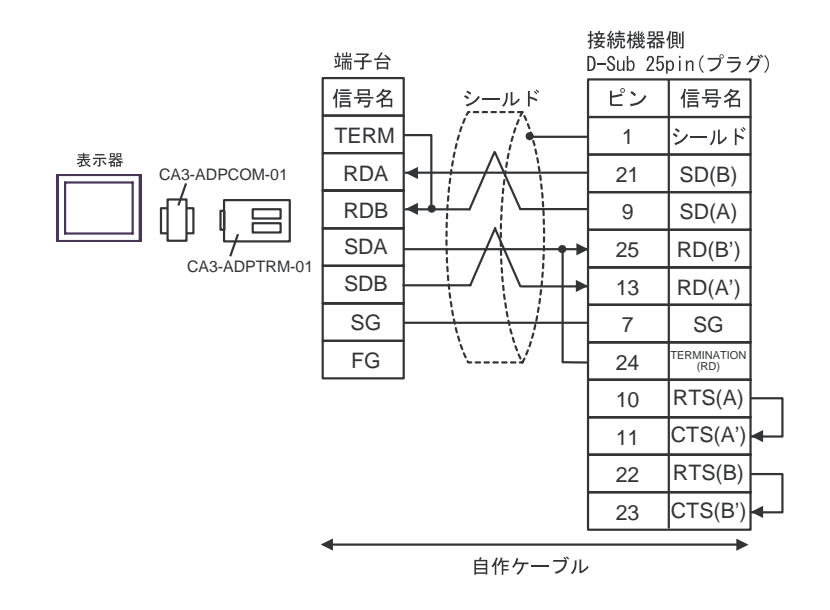

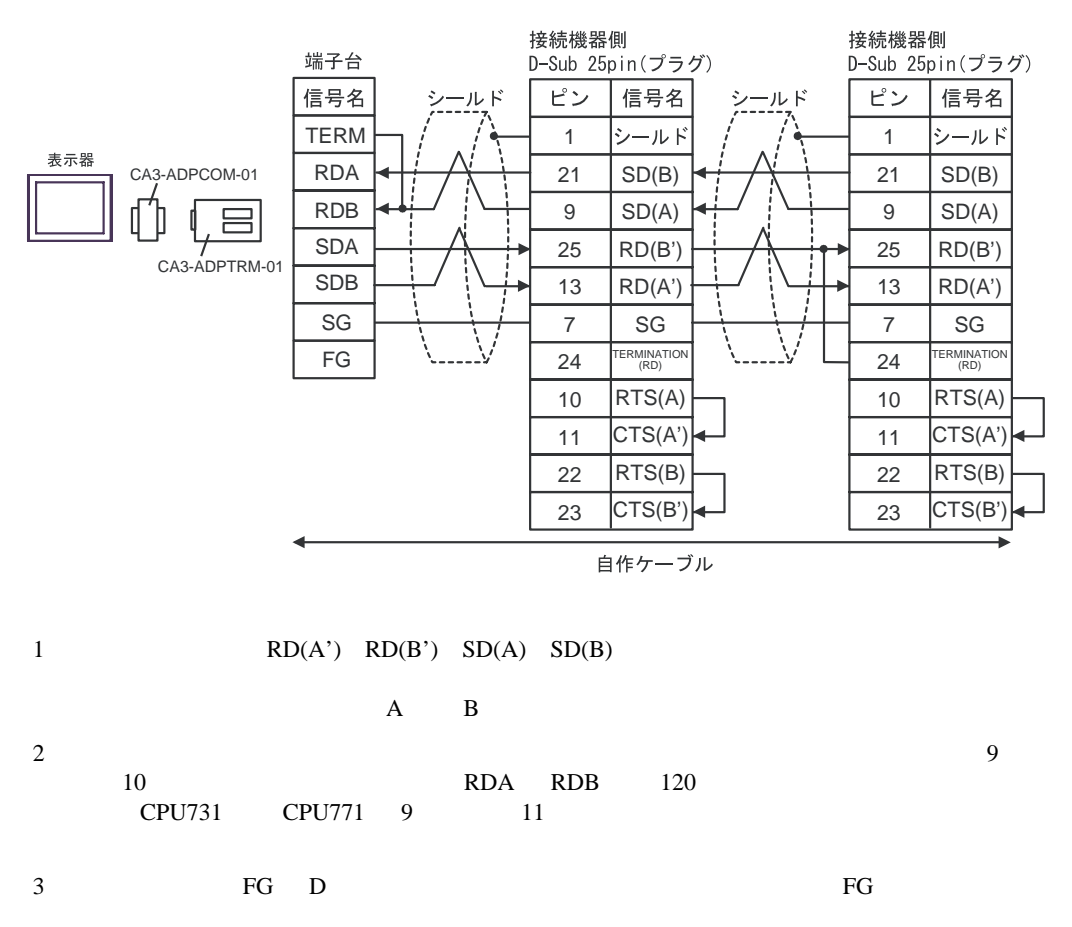

## 3B)

•  $1 \quad 1$ 

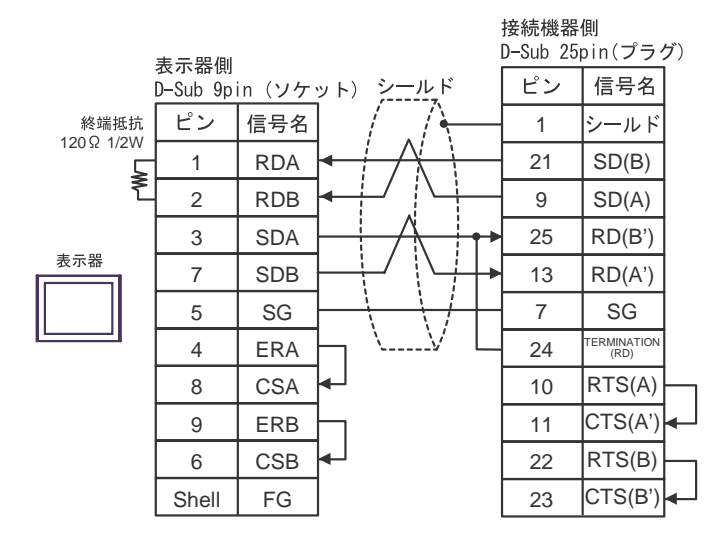

•  $1$  n

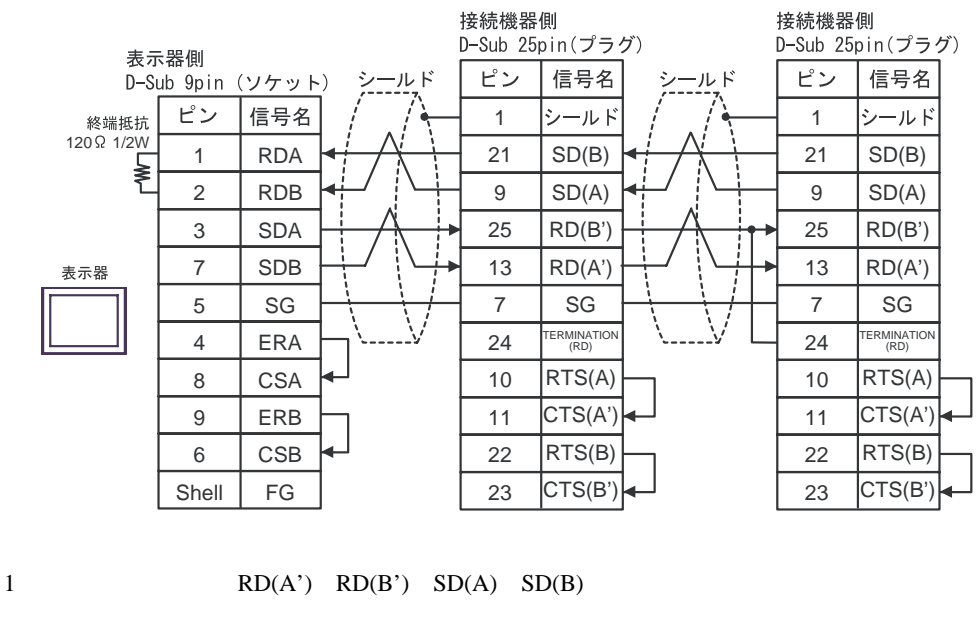

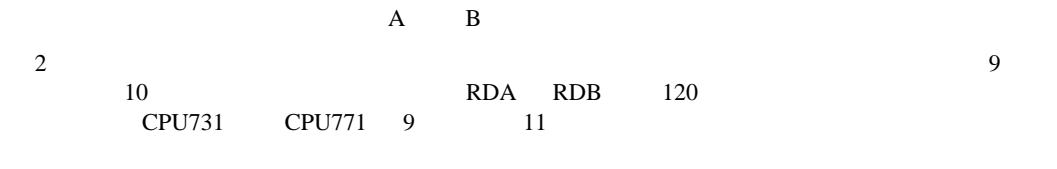

3:接続機器本体の FG D 種接地を行ってください。またシールド線への FG 接続は設置環境

### 3C)

•  $1 \quad 1$ 

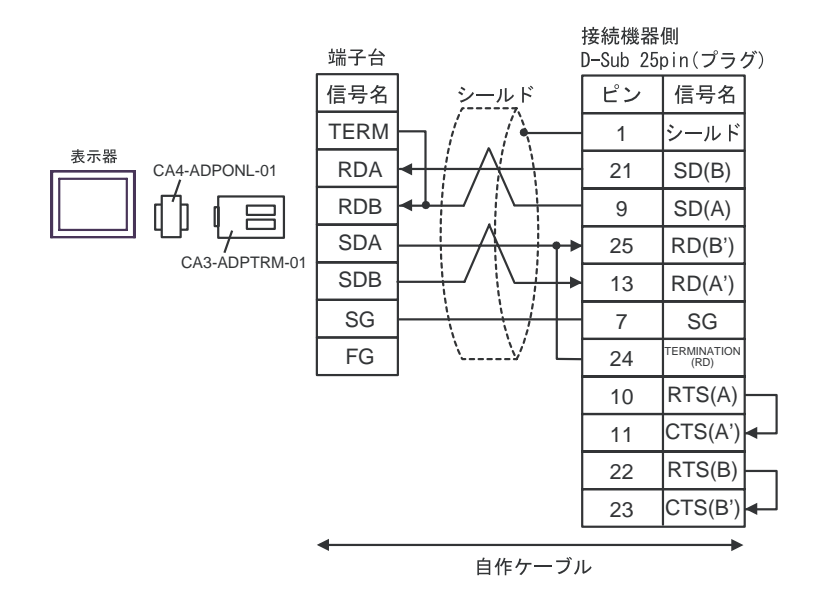

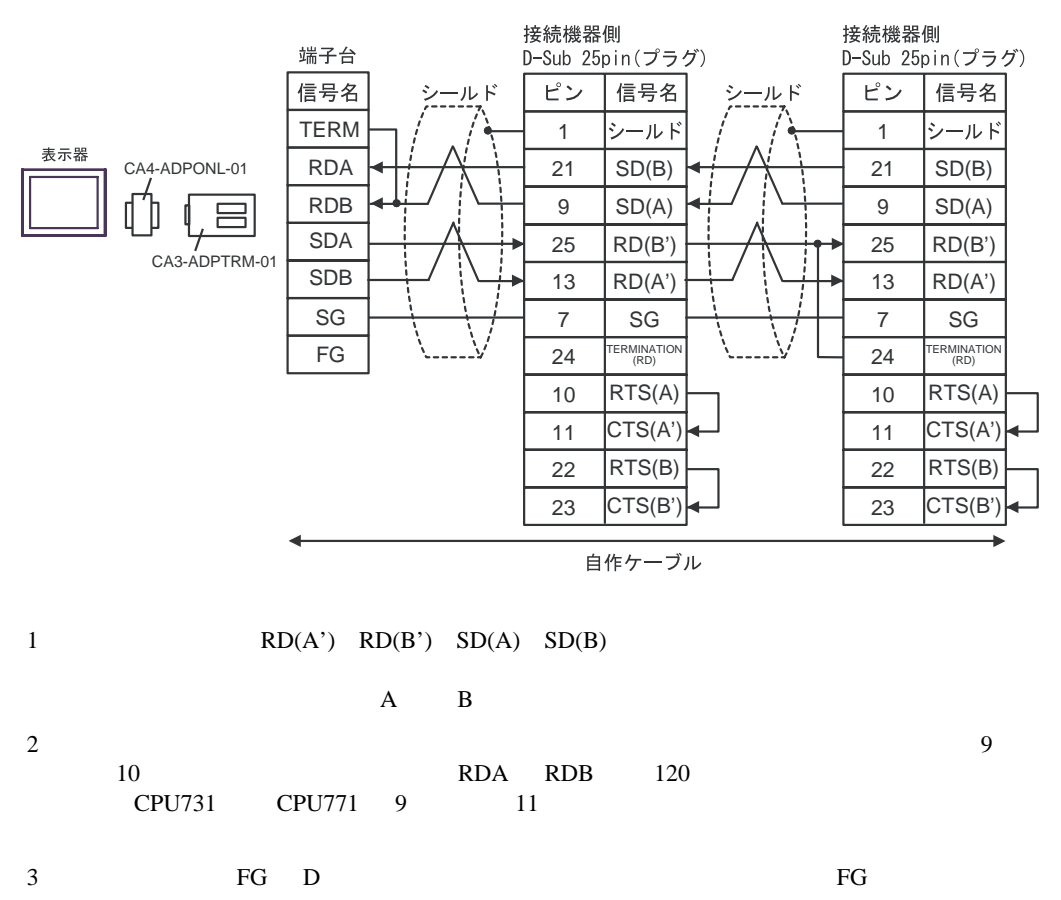

3D)

•  $1 \quad 1$ 

![](_page_34_Figure_3.jpeg)

 $\cdot$  1 n

![](_page_34_Figure_5.jpeg)

### 3E)

•  $1 \quad 1$ 

![](_page_35_Figure_3.jpeg)

![](_page_35_Figure_5.jpeg)

![](_page_35_Figure_6.jpeg)

![](_page_35_Picture_434.jpeg)

結線図 4

<span id="page-36-0"></span>![](_page_36_Picture_193.jpeg)

 $\overline{\mathcal{F}}$  IPC COM 6

表示器

4A)

![](_page_36_Picture_194.jpeg)

結線図 5

<span id="page-37-0"></span>![](_page_37_Picture_203.jpeg)

 $\overline{\mathcal{F}}$  IPC COM 6

5A)

![](_page_37_Picture_204.jpeg)

<span id="page-38-0"></span>6 to the contract of the contract of the contract of the contract of the contract of the contract of the contra<br>The contract of the contract of the contract of the contract of the contract of the contract of the contract o

![](_page_38_Figure_2.jpeg)

 $\Box$ 

 $1$ 

![](_page_38_Picture_134.jpeg)

<span id="page-39-0"></span>![](_page_39_Picture_153.jpeg)

<span id="page-40-0"></span>8 エラー

![](_page_40_Picture_228.jpeg)

![](_page_40_Picture_229.jpeg)

![](_page_40_Picture_230.jpeg)

\* Major Error Status Code(1 Byte)" \* Minor Error Status Code(1 Byte)" 2 Byte  $\sim$ " Major Error Status Code" " Major" " Minor Error Status Code" " Minor"

![](_page_40_Picture_231.jpeg)